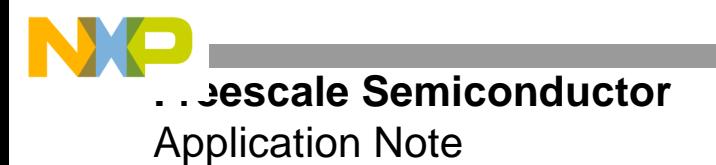

# **FPGA System Bus Interface for the MPC8260**

A VHDL Reference Design for the ROBIN Motherboard

By Dejan Minic

This application note describes how to implement the MPC8260 system bus interface on the Xilinx $^{\circledR}$  fieldprogrammable gate array (FPGA) using VHDL. VHDL is an acronym that stands for *VHSIC hardware description language*. VHSIC is yet another acronym that stands for *very high speed integrated circuits*.

For the project reported in this document, the ROBIN motherboard was used for development and testing, and you should use this board if you have access to it. However, other development boards can be used.

This is one of two application notes that describe an FPGA reference design code for the ROBIN motherboard. The other application note is AN2890, *FPGA MDR Antenna Interface for the MRC6011: A VHDL Reference Design for the ROBIN Motherboard.* This application note and the zip file of code that accompanies it are available at the website listed on the back cover of this document.

#### **CONTENTS**

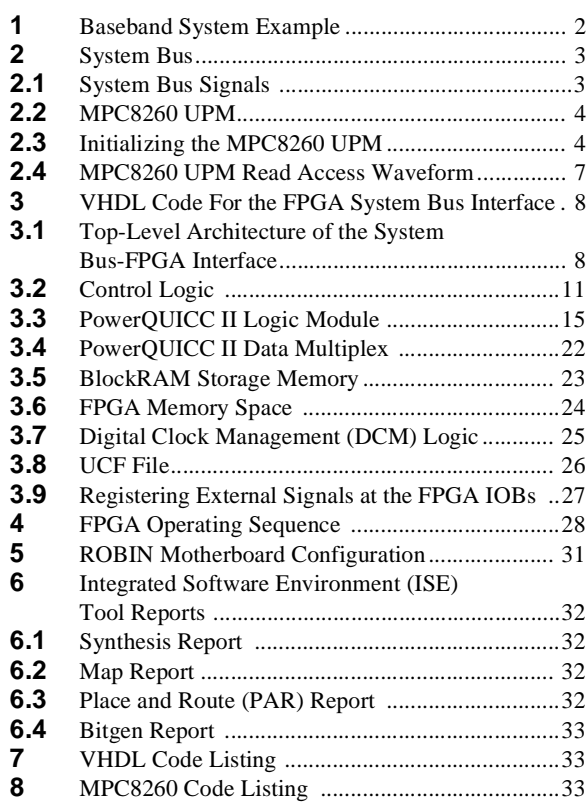

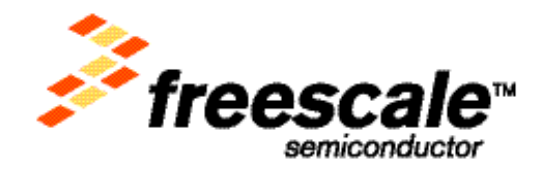

**band System Example** 

# **1 Baseband System Example**

**Figure 1** illustrates the architecture of a generic ROBIN motherboard baseband system FPGA processor. The FPGA connects to external devices via the MPC8260 system bus. The data is exchanged and/or stored via the two internal memory structures. On the system bus, the MPC8260 processor can access either the control registers for FPGA/board configuration or all 128 KB of the FPGA internal storage BlockRAM memory. The control registers control the ROBIN motherboard settings and modes of operation. Additional space is allocated for custom registers integrated into a more complex system design. When the data is loaded into the FPGA, it is streamed via the multiplexed data router (MDR) bus to the MRC6011 processor.

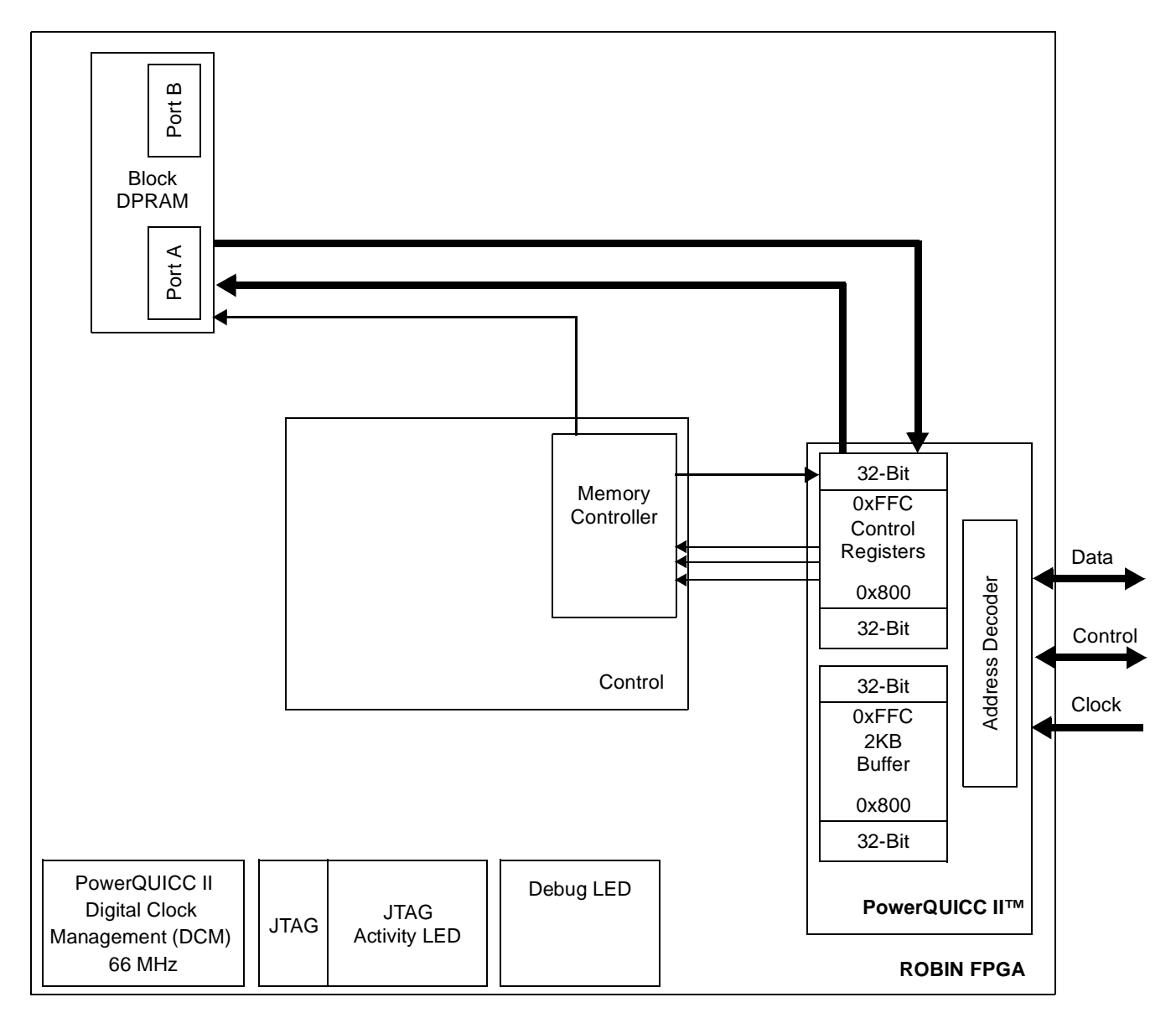

<span id="page-1-0"></span>**Figure 1.** ROBIN Motherboard Baseband FPGA System

# **2 System Bus**

The system bus is a common interface for the MPC82xx and MSC81xx product families. It is a flexible communication medium between the core and the internal/external peripheral devices or other bus masters and slaves. The system bus provides 32-bit addressing for a 32-bit or 64-bit wide data bus. The burst mode operation can transfer up to 256 bits of data in a four-beat burst. The system bus supports not only a 64-bit data port but also 8-bit, 16-bit, and 32-bit data ports. Accesses of 1, 2, 3, and 4 bytes can be aligned on 4-byte (word) boundaries or unaligned . The 64-bit, 128-bit, 192-bit, and 256-bit accesses are supported as well. The address and data buses are set up to handle one-level pipeline, synchronous transactions. The system bus operates in both external and internal master modes.

### **2.1 System Bus Signals**

For the reference design discussed in this document, the UPM and system bus are configured as follows:

- 32-bit wide port
- 32-bit addressing
- Synchronous, single-access transactions
- Single-Bus mode

In Single-Bus mode the MPC8260 is the only bus master device in the system. The MPC8260 internal memory controller controls all devices on the system bus external pins. MPC8260 devices use the address bus as a memory address bus. Slave devices do not have control over the system bus signals. The byte select pins are not used because the transfer size is hard-coded. **Figure 2** shows all signals used for this mode of communication between an MPC8260 device and the FPGA:

- D[0–31]. 32-bit data input/output bus signals.
- A[0–9]. A total of 10 signals for data addressing up to 1024 32-bit data words or 4 KB of data. More address lines can be used for larger memory sizes.
- Bus clock. A system bus clock input to the FPGA logic and internal memory.
- $\overline{WE}$ . A general-purpose system bus signal used by the UPM for data write enable control.
- $\overline{CS}$ . A general-purpose system bus signal used by the UPM for FPGA memory enable.

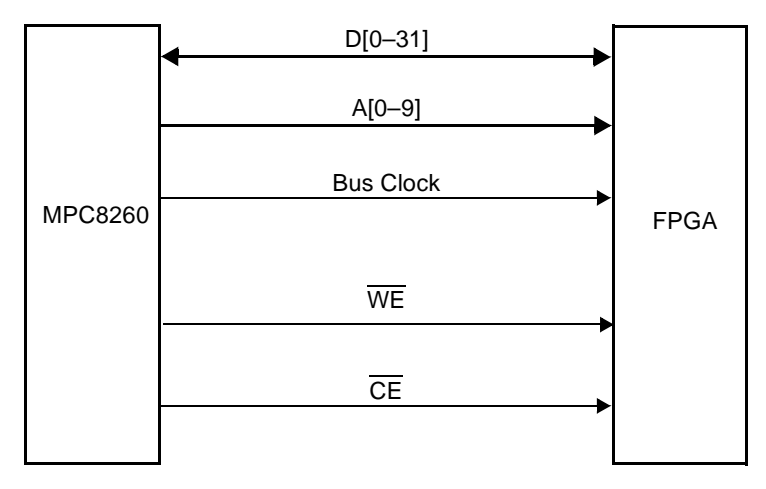

**Figure 2.** System Bus Signals

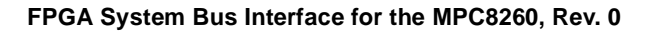

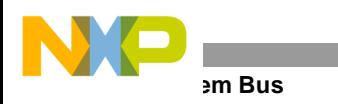

### **2.2 MPC8260 UPM**

The MPC8260 family is equipped with an internal memory controller to interface with the PowerPC bus peripherals and internal memories throughout the internal local bus. The reference design described here was tested with the UPM memory controller. This section briefly describes how to set up the UPM. For details on UPM programming, read the UPM section in the Memory Controller chapter of the *MPC8260 PowerQUICC II™ Family Reference Manual*. The internal memory controller supports a glueless interface to external memory and peripheral devices on the external system bus. The memory controller can control up to twelve memory banks on the external system bus, a general-purpose chip-select machine (GPCM), and the UPM.

## **2.3 Initializing the MPC8260 UPM**

To initialize and program the UPM properly, you must perform the following overall steps:

**1.** Set up the Base Registers (BRx) and the Option Registers (ORx).

In this example, the BR3 and OR3 registers are used. Depending on the system, ten other BR and OR combinations can be used.

- **2.** Write patterns into the RAM array.
- **3.** Program the Memory Refresh Timer Prescaler Register (MPTPR) and the 60x Bus-Assigned UPM Refresh Timer (PURT) register if a refresh is required. These registers are not programmed in the example discussed here.
- **4.** Program the Machine Mode Register (MxMR).

BRx contain the base address and address types that the memory controller uses to compare the address bus value with the current accessed address. BRx also select the memory controller machine, port size, and other memory controller attributes. **[Figure 3](#page-3-0)** shows how the BR3 register bits are configured for this example. **[Table 1](#page-4-0)** explains the meaning of these values.

| <b>BRx</b>  |             |    |                |    |    | <b>Base Register</b> |    |    |             |             |              |             |             | (BR3) |             |    |
|-------------|-------------|----|----------------|----|----|----------------------|----|----|-------------|-------------|--------------|-------------|-------------|-------|-------------|----|
|             | Bit 0       | 1  | $\overline{2}$ | 3  | 4  | $\sqrt{5}$           | 6  | 7  | 8           | 9           | 10           | 11          | 12          | 13    | 14          | 15 |
|             |             |    |                |    |    |                      | BA |    |             |             |              |             |             |       |             |    |
| <b>TYPE</b> |             |    |                |    |    | R/W                  |    |    |             |             |              |             |             |       |             |    |
| Value       | $\mathbf 0$ | 0  | 0              | 0  | 0  | $\mathbf 0$          | 1  | 1  | 0           | $\mathbf 0$ | $\mathbf 0$  | 0           | 0           | 0     | $\mathbf 0$ | 0  |
|             | 16          | 17 | 18             | 19 | 20 | 21                   | 22 | 23 | 24          | 25          | 26           | 27          | 28          | 29    | 30          | 31 |
|             | BA          |    |                |    | PS | <b>DECC</b>          |    | WP | <b>MSEL</b> |             | <b>EMEMC</b> | <b>ATOM</b> |             | DR    | V           |    |
| <b>TYPE</b> |             |    |                |    |    | R/W.                 |    |    |             |             |              |             |             |       |             |    |
| Value       | $\mathbf 0$ | 0  | 0              | 1  | 1  | $\mathbf 0$          | 0  | 0  | 1           | $\mathbf 0$ | $\mathbf 0$  | 0           | $\mathbf 0$ | 0     | 0           | 1  |

<span id="page-3-0"></span>**Figure 3.** Base Register Values for Generic Baseband Example

<span id="page-4-0"></span>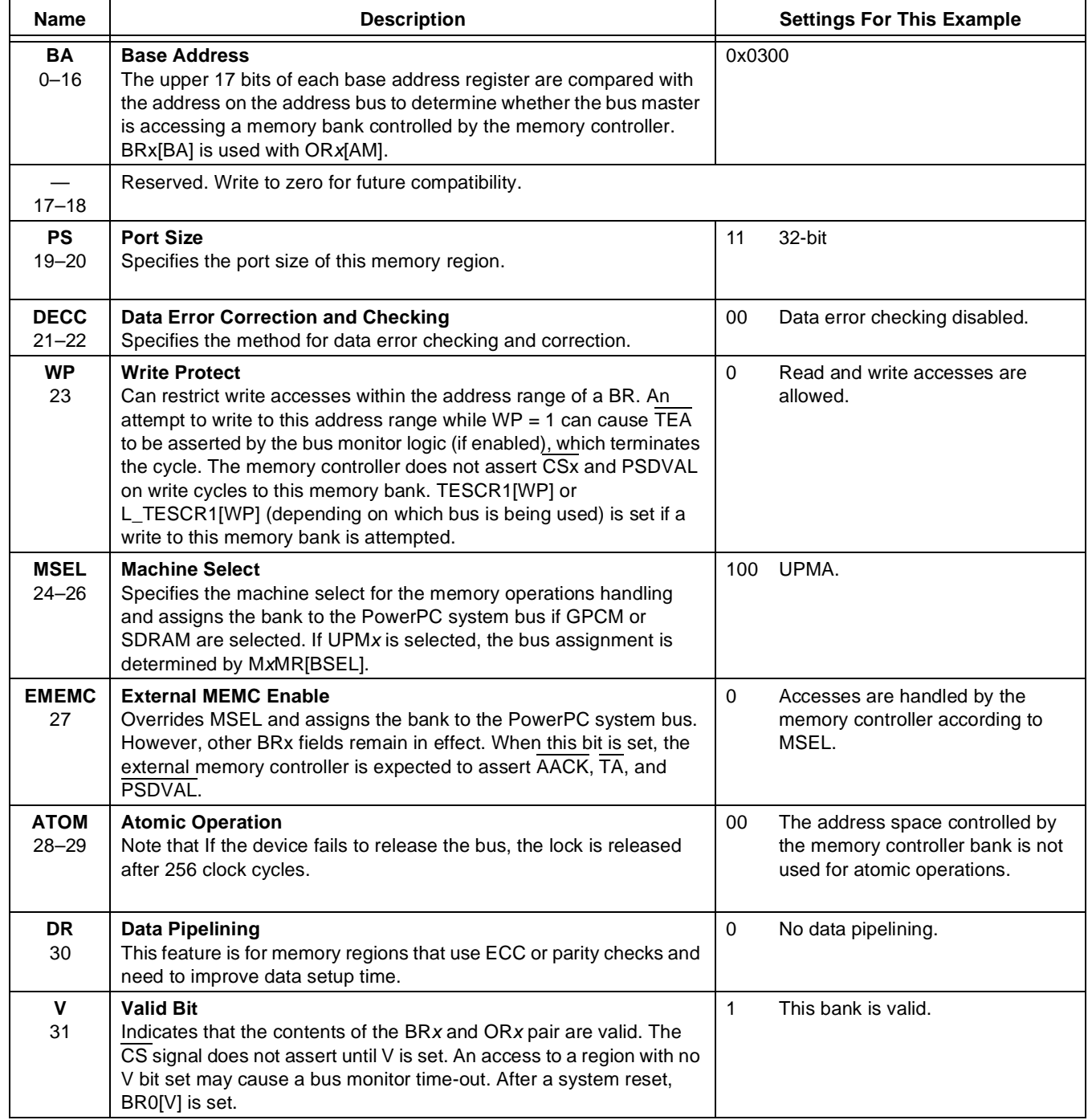

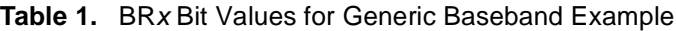

ORx define the size of memory banks and access attributes. The ORx attribute bits support three modes of operation defined by the BR register. **[Figure 4](#page-5-0)** shows how the OR3 register bits are configured for this example. **[Table 2](#page-5-1)** explains the meaning of these values.

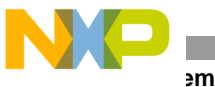

**System Bus**

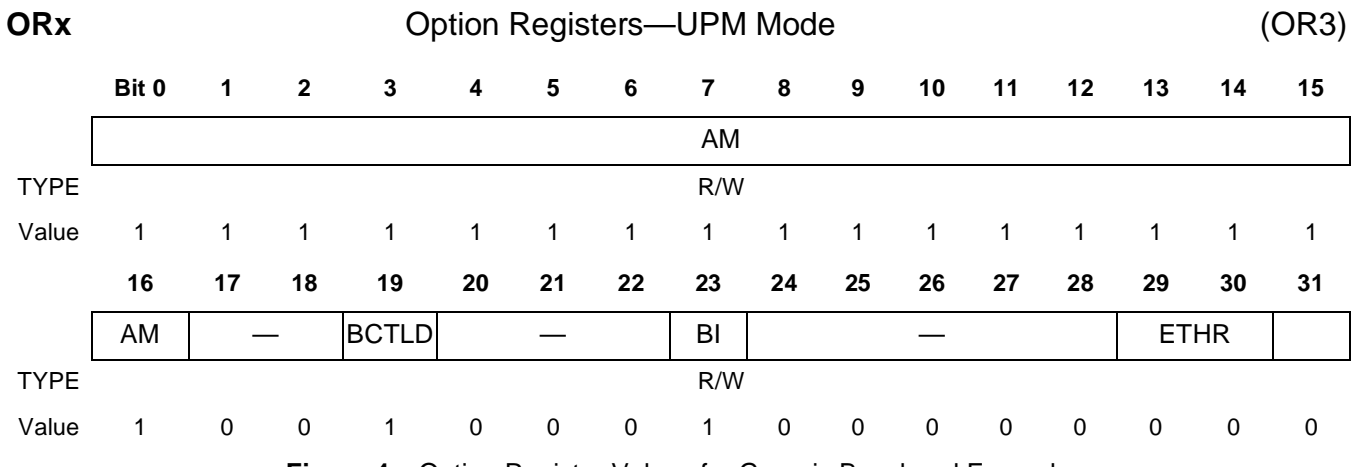

**Figure 4.** Option Register Values for Generic Baseband Example

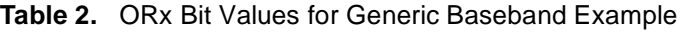

<span id="page-5-1"></span><span id="page-5-0"></span>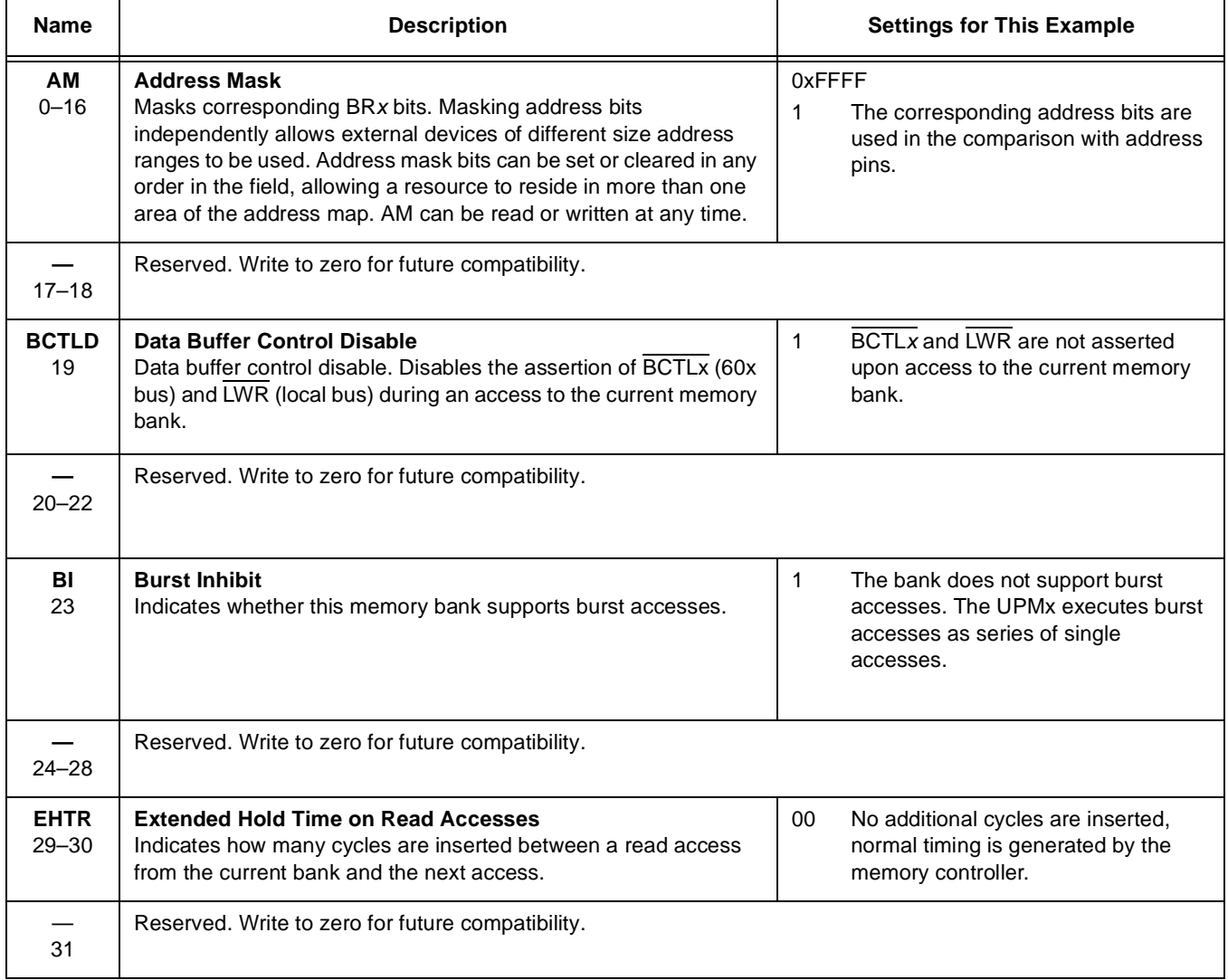

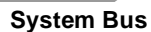

### **2.4 MPC8260 UPM Read Access Waveform**

The configuration of MxMR and RAM words determines the timing for the external signals controlled by the UPM. **Figure 5** shows the UPM read access. These signal timing are only suggestions and can be changed to fit your custom application. Be aware of the number of FPGA clock cycle delays caused by the DPRAM block RAM module and optional data latching at the input/output block (IOB).

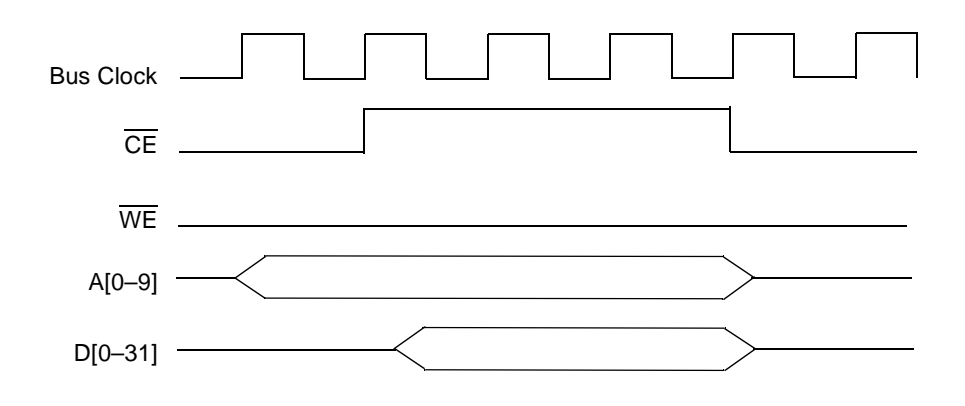

**Figure 5.** MPC8260 UPM Read Access Waveform

**Figure 6** shows the UPM write access. These signal timings are only suggestions and can be changed to fit your custom application. Be aware of the number of FPGA clock cycle delays caused by the DPRAM block RAM module and optional data latching at the IOB.

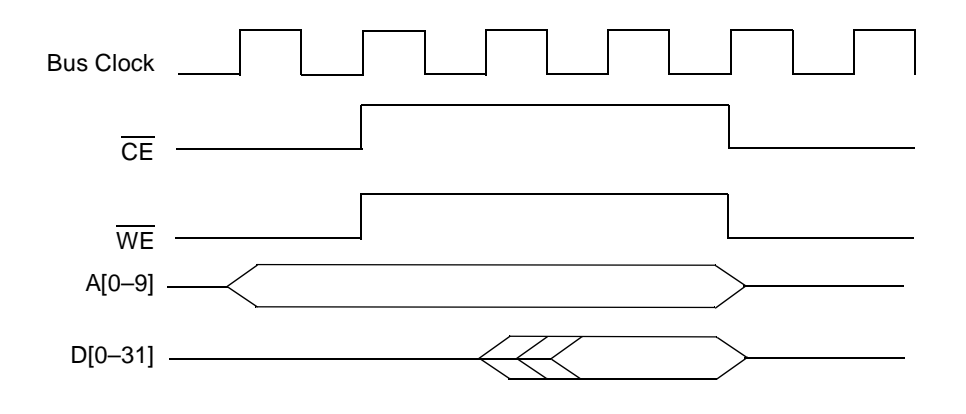

**Figure 6.** MPC8260 UPM Write Access Waveform

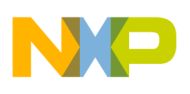

**L Code For the FPGA System Bus Interface** 

# **3 VHDL Code For the FPGA System Bus Interface**

This section covers the top-level architecture of the system bus-FPGA interface, the FPGA control logic, PowerQUICC II logic and data multiplexing, memory layout, and other aspects of the interface.

## **3.1 Top-Level Architecture of the System Bus-FPGA Interface**

**Figure 1** [on page 2](#page-1-0) illustrates the top-level architecture of the system bus-FPGA interface, which consists of the PowerQUICC II interface, FPGA internal memory register space, FPGA internal memory buffer space, and FPGA internal memory BlockRAM data storage space.

### **3.1.1 Top Port Declaration**

The top vhdl. vhd file contains definitions of all top-level ports of the system bus module. The top-level ports used in this design are as follows:.

fpga clock : in std logic; fpga reset : in std logic;

- fpga clock. An input clock connected to the FPGA primary clock pad. This pad is routed to the clock input of the digital clock manager (DCM).
- fpga\_reset. Connected to the reset switch on the ROBIN motherboard and resets the DCM module. In conjuction with the internal reset signal, this signal is the main reset signal to the internal FPGA components.

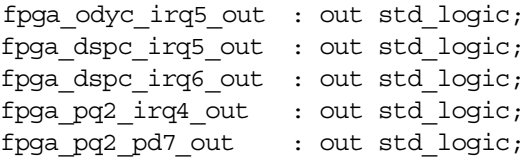

• These interrupt lines connect to the MRC6011, MSC8102, and MPC8260 and can be used for various communication schemes among FPGA, MRC6011, MSC8102, and MPC8260.

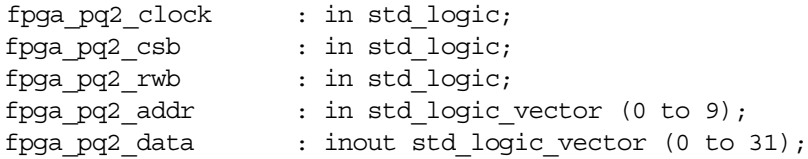

- fpga\_pq2\_clock. A system bus clock source to drive the PowerQUICC II interface logic.
- fpga\_pq2\_csb. A MPC8260 UPM chip select (chip enable) active low signal for FPGA internal memory.
- fpga\_pq2\_rwb. A MPC8260 UPM read/write signal. Logical 0 (low) selects write and logical 1 (high) selects read bus access.
- fpga  $pq2$  addr. Ten address lines used by the MPC8260 UPM for memory addressing.
- fpga\_pq2\_data. A data bus composed of 32 bidirectional data lines for use by the MPC8260 device.

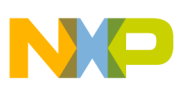

```
fpga pg2 trstb : in std logic;
fpga pq2 tms : in std logic;
fpga pq2 tdo : in std logic;
fpga pq2 tdi : in std logic;
fpga pq2 tck : in std logic;
fpga pq2 hreset : in std logic;
```
• These MPC8260 JTAG signals are used in this reference design only to display the PowerQUICC II JTAG activity on the board LED. These signals can be used to implement any custom JTAG controller or logic needed in a system.

```
debug mictor : out std logic vector(31 downto 0);
debug led : out std logic vector(3 downto 0)
```
The debug\_mictor port consists of 32 debug lines routed to the P4 Mictor connector on the ROBIN motherboard. All 32 lines can be routed internally in the FPGA to any internal FPGA signal for probing/debugging. The debug\_led port consists of four lines that connect to four LEDs on the ROBIN motherboard. The four LEDs are marked as FPGA\_LED\_0 (D4), FPGA\_LED\_1 (D5), FPGA\_LED\_2 (D6), and FPGA\_LED\_3 (D7).

#### **3.1.2 Internal Signals**

All internal signals (wires) have a prefix of i\_ and interconnect the modules and FPGA I/O pins. Other internal signals have a prefix of  $r$  to indicate that they are used as registers.

```
signal i module reset : std logic;
signal r jtag reg : std logic vector(5 downto 0);
```
- i module reset. The main reset to all FPGA internal blocks, with the exception of DCM and the MPC8260 component. This line is active high and is driven by an inverted DCM lock signal ANDed with an MPC8260-accessible write reset register. This line is asserted either when the DCM is not locked or when the user manually resets the FPGA by writing to the FPGA configuration reset register via the MCP8260.
- $r$  jtag reg. An internal bus reserved for future expansion of the reconfigurable JTAG chain.

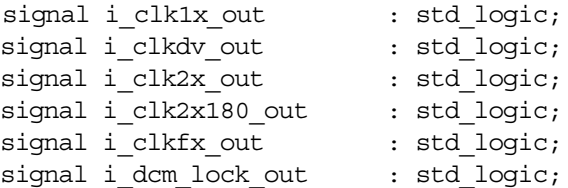

The DCM uses these signals to provide various clock sources to the FPGA logic. Our reference design uses the i\_clkdv\_out clock source for the clock division capability of the DCM component. Other sources can be used. For example, use  $i$  clk1x out for the clock source when frequency is not altered but the clock is de-skewed. Use  $i$  clk2x out for a de-skewed clock source with twice the input frequency.

#### **Code For the FPGA System Bus Interface**

```
signal i sdram dout : std logic vector(31 downto 0);
signal i sdram addra : std logic vector(14 downto 0);
signal i sdram ena : std logic;
signal i sdram wea : std logic;
signal i sdram addrb : std logic VECTOR(14 downto 0);
signal i sdram dinb : std logic VECTOR(31 downto 0);
signal i sdram doutb : std logic VECTOR(31 downto 0);
signal i sdram enb : std logic;
signal i sdram web : std logic;
signal i sdram a data : std logic vector(31 downto 0);
```
• These signals connect the internal SDRAM (FPGA BlockRAM) component with other FPGA components. They can connect to the external SDRAM chip on the ROBIN motherboard.

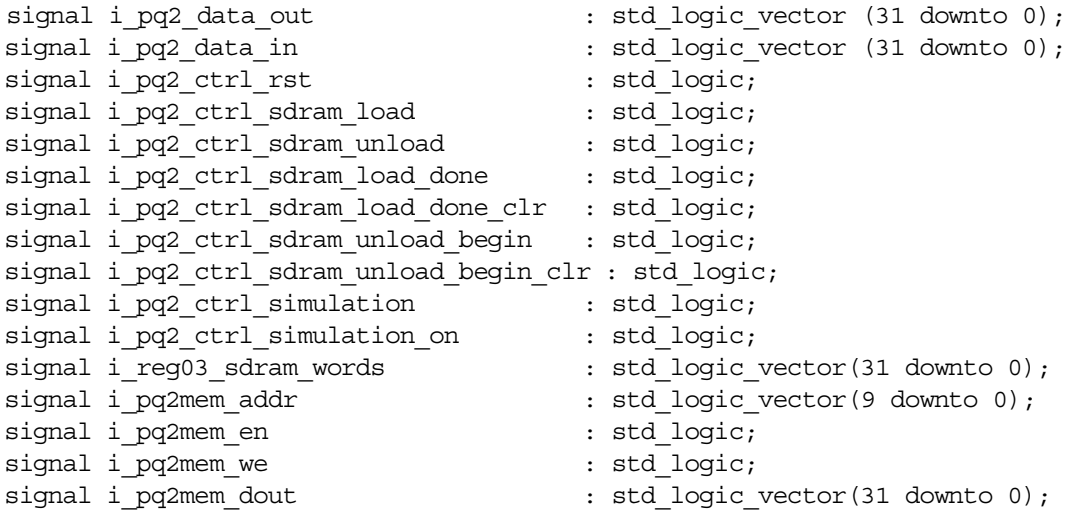

These signals carry the control logic from the MCP8260 interfaces to various locations in the internal FPGA logic:

- i pq2 data out and i pq2 data in. 32-bit output and input buses.
- i\_pq2\_ctrl\_rst. Issues a master internal FPGA reset signal.
- i\_pq2\_ctrl\_sdram\_load. Used by the main control state machine to select the SDRAM loading mode.
- i\_pq2\_ctrl\_sdram\_unload. Used by the main control state machine to select the SDRAM unloading mode.
- i pq2 ctrl sdram load done and i pq2 ctrl sdram unload begin. Trigger the internal memory controller and its state machine to begin loading/unloading data to/from FPGA memory.
- i pq2 ctrl sdram load done clr and i pq2 ctrl sdram unload begin clr. Internally generated FPGA signals to notify the FPGA memory controllers that loading and unloading of data is complete and the memory controllers should be temporarily disabled.
- i pq2 ctrl simulation and i pq2 ctrl simulation on. Reserved for additional unloading of data to the MRC6011 device.
- i reg03 sdram words. A bus used by the FPGA memory access counter to count the number of MPC8260 memory read/writes. These signals connect to the MPC8260 memory-mapped read registers, providing debugging visibility into how many words are read or written in/out of the FPGA.

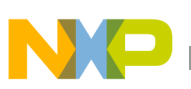

### **3.1.3 Debug Signals**

The following signals are strictly for debugging and are routed to the Mictor connector P4 on the ROBIN motherboard. A Mictor-compatible logic analyzer can be used to sample and view these signals.

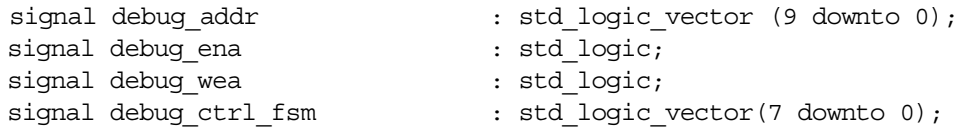

To simplify the design, the number of functional logic blocks is kept to minimum. When you add logical blocks for more complex designs, keep in mind that the design should be as modular and hierarchical as possible.

## <span id="page-10-0"></span>**3.2 Control Logic**

The control logic module is the brains of the FPGA architecture, which controls all FPGA modules. It uses the PowerQUICC II interface logic to receive configuration and operation instructions from the MPC8260 device and to send the FPGA status and debug information back to the MPC8260 (see **Figure 7)**. The heart of the control module is the finite state machine (see **Figure 8)**. Two smaller counter blocks serve as memory controllers for the two dual-ported memory blocks. The input and output port of the control logic is as follows:

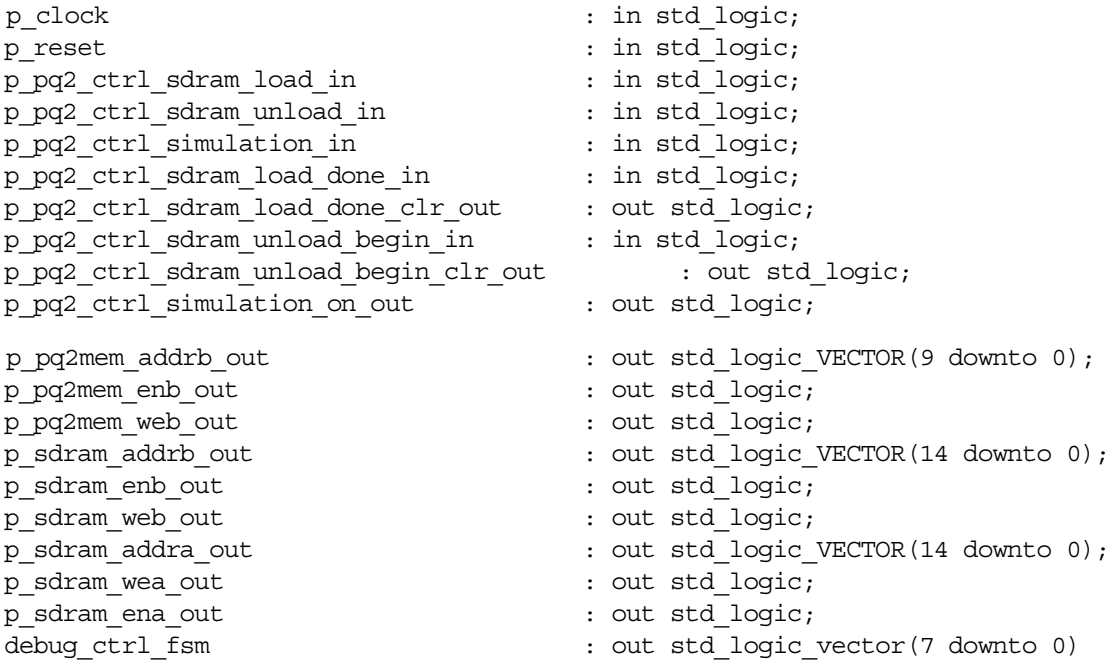

- $p_{\text{clock}}$ . The main clock tree fed from the DCM DV output (i\_clkdv) clock source.
- p\_reset. The main reset line to the block. It is primarily used to reset the main finite state machine. It is driven from the i\_module\_reset (global reset) line.
- The remaining signals control the finite state machine (see **[Figure 8](#page-13-0)**).
- p\_pq2mem\_addrb\_out, p\_pq2mem\_enb\_out, and p\_pq2mem\_web\_out. Output ports to control the 4 KB buffer DPRAM in the PowerQUICC II logic block.
- p\_sdram\_addrb\_out, p\_sdram\_enb\_out, p\_sdram\_web\_out, p\_sdram\_addra\_out, p\_sdram\_wea\_out, and p\_sdram\_ena\_out. Output ports to control the dual-ported BlockRAM, which is 128 KB of FPGA internal storage memory.
- debug fsm. For debugging purposes only.

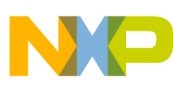

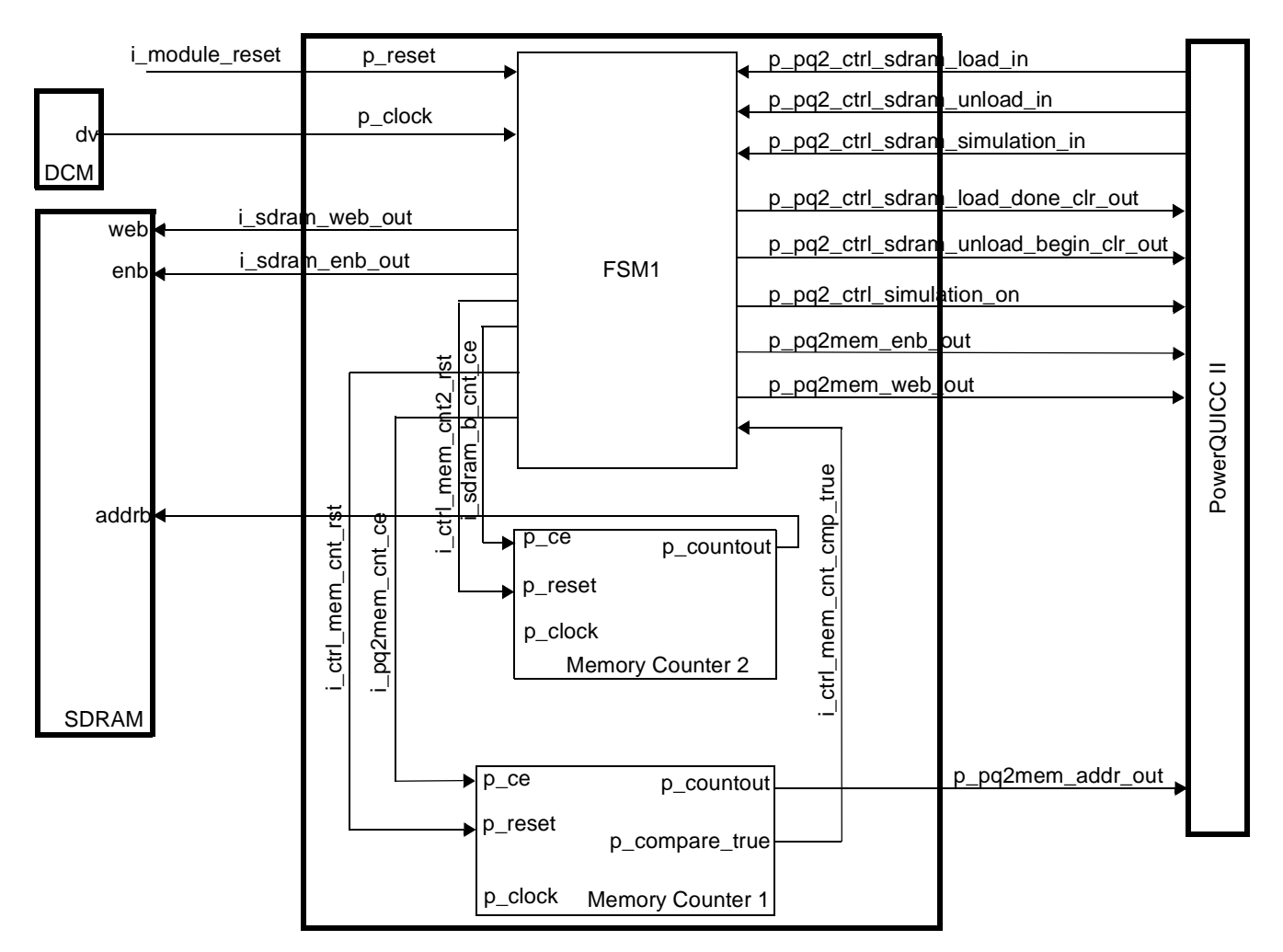

**Figure 7.** Control Logic Block

#### **3.2.1 Memory Counter 1**

Memory counter 1 is controlled by the FSM1 state machine and addresses the FPGA 4 KB buffer DPRAM in the PowerQUICC II logic block. The component has following input and output ports:

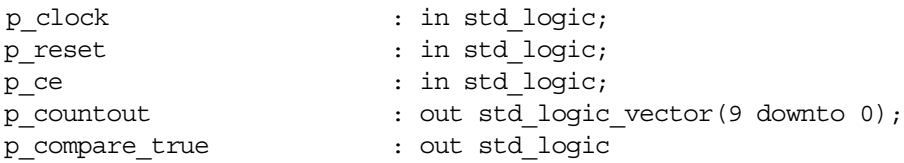

- p\_clock. A clock signal supplied from the i\_clkdv DCM clock source.
- p\_reset. Carries a reset signal to reset the addressing counter to 0. This reset signal is i ctrl mem cnt rst, and it is generated by the FSM1 state machine. The reset is asserted at FPGA initialization, at the beginning of the SDRAM load and unload memory operation sequence.
- p\_ce. Enables the address counter. This port connects to the i\_pq2mem\_cnt\_ce signal, which is controlled by the FSM1 state machine. This signal, and therefore the counter, is active during the SDRAM load and unload sequence. This address counter has address compare capability to detect when the address counter reaches the end of the 4 KB DPRAM address space.

**FPGA System Bus Interface for the MPC8260, Rev. 0**

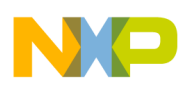

port p compare true. When the end of the address space is detected, this signal notifies the FSM1 state machine. When this signal is active, the SDRAM load and unload sequence in the FSM1 state machine completes, and the state machine is sent to the next state. The remaining port p\_countout is connected to the p\_addrb\_in port in the PowerQUICC II logical block via the i\_pq2mem\_addrb signal. This is a 10-bit bus carrying an address value to address port B of the 4 KB DPRAM. For details on memory control signal generation and the state machine, refer to **[Figure 8](#page-13-0)** and **[Table 3](#page-14-0)**.

### **3.2.2 Memory Counter 2**

Memory counter 2 is controlled by the FSM1 state machine and addresses the FPGA internal BlockRAM storage DPRAM. The component has following input and output ports:

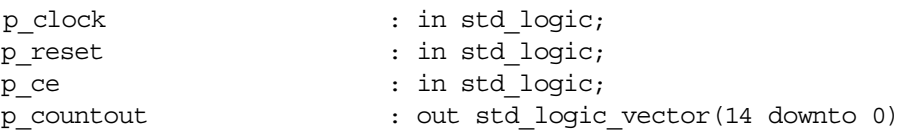

- p\_clock. A clock signal supplied from the i\_clkdv DCM clock source.
- p\_reset. Carries a reset signal to reset the addressing counter to 0. This reset signal is i ctrl mem cnt2 rst, and it is generated by the FSM1 state machine. The reset is asserted at FPGA initialization and the beginning of the SDRAM unload memory operation sequence.
- p\_ce. Enables the address counter and connects to the i\_sdram\_b\_cnt\_cnt\_ce signal, which is controlled by the FSM1 state machine. This signal, and therefore the counter, is active during the SDRAM load and unload sequence.
- p\_countout. Connects to address port B in the internal BlockRAM of DPRAM, via the i\_sdram\_addrb signal. This is a 15-bit bus carrying address values to address port B. For details on memory control signal generation and the state machine, refer to **[Figure 8](#page-13-0)** and **[Table 3](#page-14-0)**.

### **3.2.3 Finite State Machine 1 (FSM1)**

The FPGA FSM1 state machine is illustrated in the **Figure 9**. It has 14 states, 25 transitions, 6 inputs, and 16 outputs. The clock source is provided by port p\_clock, which is driven by the i\_clkdv clock. The rising clock edge is used for clocking. The p\_reset port provides the positive edge of the reset signal. The state machine encoding type used is one-hot encoding. The progression of states is as follows:

- **1.** In Finit, both address counters are reset.
- **2.** F0 indicates the beginning of the state machine's repetitive operation. In this state, the ctrl\_mem\_cnt counter is the only counter that is reset.
- **3.** F1 is a decision or wait state. The machine waits until the p pq2 ctrl sdram load done in, p\_pq2\_ctrl\_sdram\_unload\_in, or p\_pq2\_ctrl\_simulation\_in signals are asserted. Then, the next state is either F1A, F4, or F9, respectively.

In the F1A, F4 and F9 states, the SDRAM load, unload, and simulation operations are performed. When the p  $pq2$  ctrl sdram load done in signal is asserted high, the state machine proceeds to the next wait state, F1A. In this wait state, memory counter 1 is enabled, along with the PowerQUICC II 4 KB buffer DPRAM.

**4.** In F2, memory counter 2 and the FPGA internal storage BlockRAM are enabled. During the F1A and F2 states, the data is unloaded from the 4 KB buffer DPRAM and loaded into the FPGA internal stor-

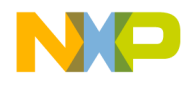

#### **L Code For the FPGA System Bus Interface**

age BlockRAM. One clock cycle delay is required before data is transmitted from the 4 KB buffer DPRAM.

- **5.** F2 terminates when the address memory counter 1 detects the end of the 4 KB buffer space.
- **6.** In the F2A state, the 4 KB buffer DPRAM and its address counter are disabled, but the FPGA internal storage BlockRAM is enabled for one more clock cycle to allow the last data word to propagate.
- **7.** In the F3 state, the FPGA PowerQUICC II memory-mapped register in the PQ2 memory block notifies the MPC8260 that loading of the 4 KB data block is complete. The MPC8260 device can use this register to determine when the next 4 KB of data should be sent.
- **8.** On the next clock cycle, the state machine returns to the F0, the decision wait state. In the F0 state, memory counter 1 is reset to zero.
- **9.** The operation of loading the 4 KB data can repeat.

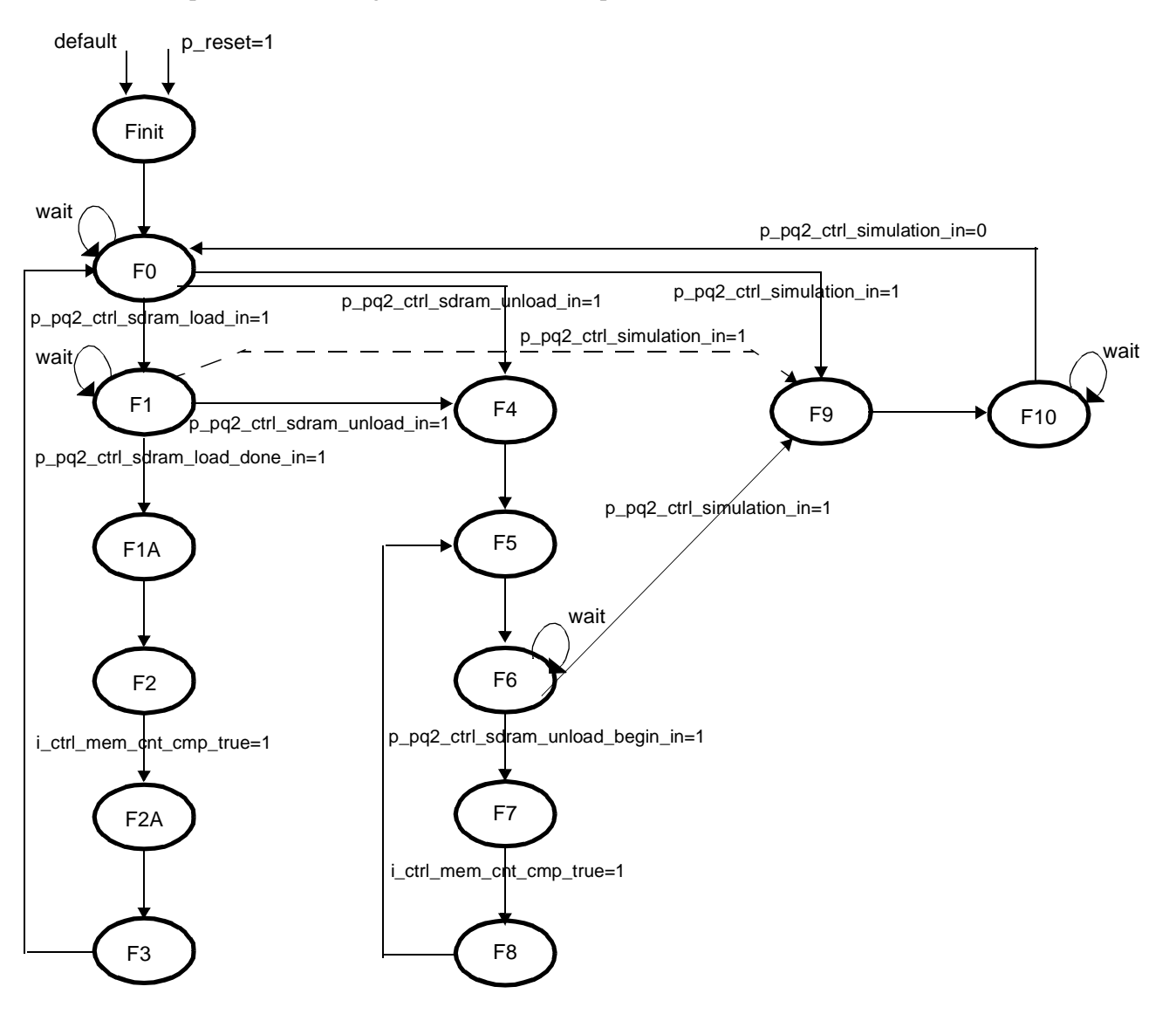

<span id="page-13-0"></span>**Figure 8.** Main Control Finite State Machine (FSM1) Operation

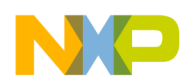

#### **VHDL Code For the FPGA System Bus Interface**

- **1.** When data loading completes, the p\_pq2\_ctrl\_sdram\_unload\_in signal is asserted high and the state machine proceeds to the F4 state, in which memory counter 2 is reset to zero.
- **2.** On the next clock cycle, the state increments to F5, in which memory counter 1 is reset to zero.
- **3.** On the next clock cycle, the state increments to F6, in which the state machine awaits further instructions. Based on the values of p\_pq2\_ctrl\_sdram\_unload\_begin\_in and p\_pq2\_ctrl\_simulation\_in, it proceeds to the SDRAM unload or simulation operations.
- **4.** When p pq2 ctrl sdram unload begin in is asserted high, the next state is F7, in which both memory controllers and both memories are enabled to perform the SDRAM unload operation.
- **5.** At the end of the 4 KB address space, the state machine increments to the F8 state, in which the memory unloading signal is sent to the MPC8260 via the FPGA PQ2 memory-mapped register in the PowerQUICC II memory block. The MPC8260 can use this register to determine when the next block of 4 KB data should be read from the FPGA.
- **6.** On the next clock cycle, the state machine returns to the F5 state, and the operation of unloading the 4 KB of data can repeat.
- **7.** When the p\_pq2\_ctrl\_simulation\_in signal is asserted in the F6 state, the state machine increments to the F9 state, a simulation state in which data streams from the FPGA into the MRC6011 via the MDR port. This operation is beyond the scope of this application note. See AN2890, *FPGA MDR Antenna Interface for MRC6011: A VHDL Reference Design for the ROBIN Motherboard*.

<span id="page-14-0"></span>

| <b>Signal Name</b>                        | <b>Finit</b> | F0 | F1 | F <sub>1</sub> A | F <sub>2</sub> | F <sub>2</sub> A | F3 | F4 | F <sub>5</sub> | F6 | F7 | F8 | F9 | F <sub>10</sub> |
|-------------------------------------------|--------------|----|----|------------------|----------------|------------------|----|----|----------------|----|----|----|----|-----------------|
| i_ctrl_mem_cnt_rst                        |              |    |    |                  |                |                  |    |    | 1              |    |    |    |    |                 |
| i_ctrl_mem_cnt2_rst                       | 1            |    |    |                  |                |                  |    | 1  |                |    |    |    |    |                 |
| i_pq2mem_cnt_ce                           |              |    |    |                  | 1              |                  |    |    |                |    | 1  |    |    |                 |
| p_pq2mem_enb_out                          |              |    |    |                  | 1              |                  |    |    |                |    | 1  |    |    |                 |
| p_pq2mem_web_out                          |              |    |    |                  |                |                  |    |    |                |    | 4  |    |    |                 |
| i_sdram_a_cnt_ce                          |              |    |    |                  | 1              | 1                |    |    |                |    | 1  |    |    |                 |
| p_sdram_enb_out                           |              |    |    |                  | 1              |                  |    |    |                |    | 1  |    |    |                 |
| p_sdram_web_out                           |              |    |    |                  | 1              |                  |    |    |                |    |    |    |    |                 |
| p_pq2_ctrl_sdram<br>_load_done_clr_out    |              |    |    |                  |                |                  | 4  |    |                |    |    |    |    |                 |
| p_pq2_ctrl_sdram_unload_<br>begin_clr_out |              |    |    |                  |                |                  |    |    |                |    |    |    |    |                 |
| p_pq2_ctrl_simulation_on_out              |              |    |    |                  |                |                  |    |    |                |    |    |    |    |                 |

**Table 3.** FSM1 Control Signal Assignment

## **3.3 PowerQUICC II Logic Module**

The PowerQUICC II logic module is the second largest module in the FPGA. It provides a system bus interface between the FPGA and MPC8260. Its main components are the 4 KB buffer DPRAM, sixteen 32-bit registers, memory and register detectors, output enable data multiplexes, and miscellaneous glue logic (see **[Figure 9](#page-15-0)**). The PowerQUICC II logic module is strongly connected with the main control module as it receives and sends the PowerQUICC II control signals to the main FPGA state machine.

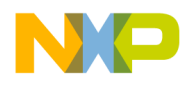

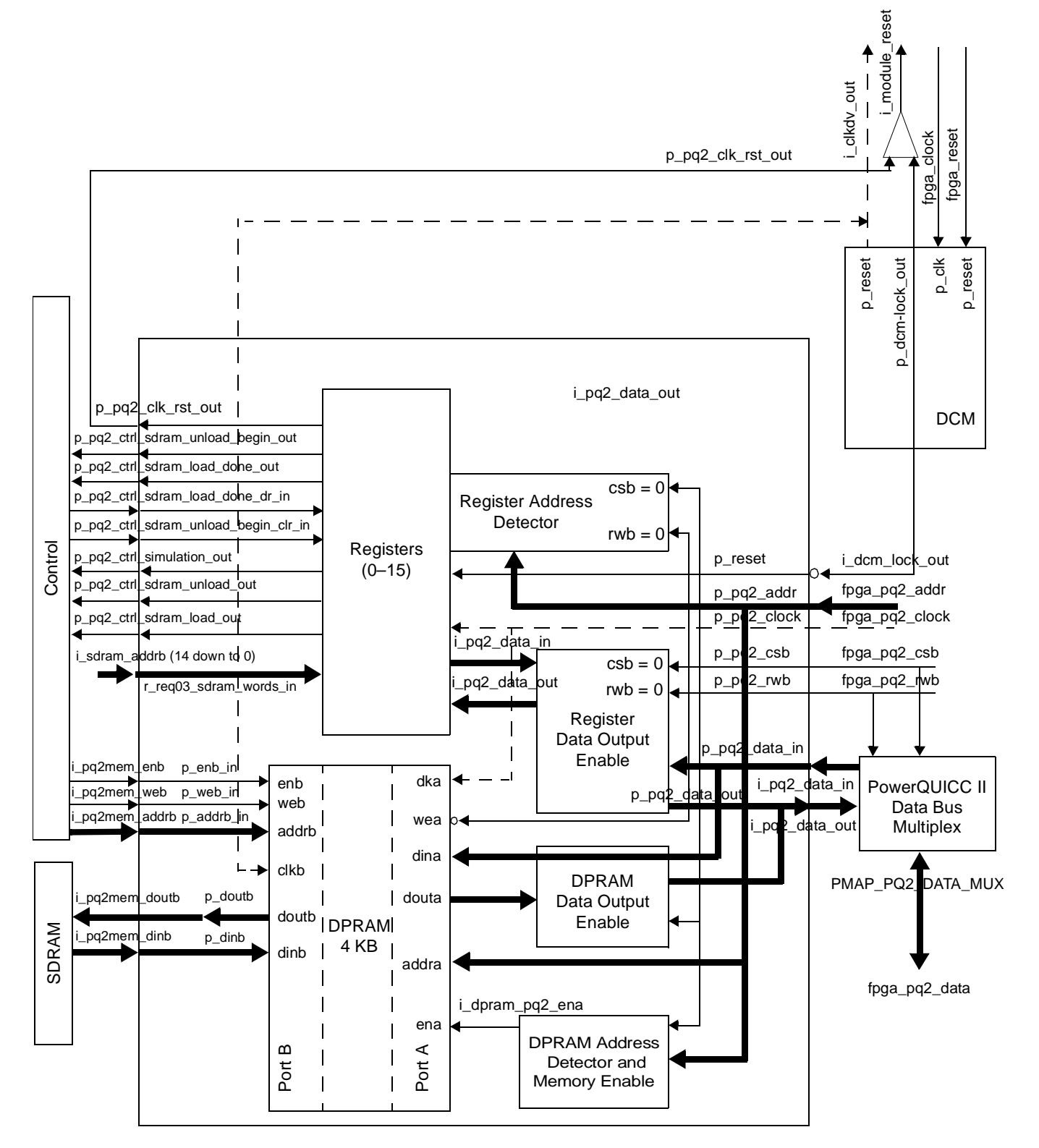

<span id="page-15-0"></span>**Figure 9.** Architecture of the PowerQUICC II Logic Module

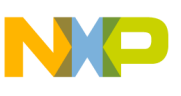

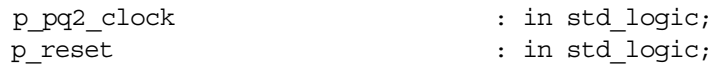

- p pq2 clock. The clock source for the PowerQUICC II logic module.
- p\_reset. Connected to fpga\_reset, which in turn connects to the FPGA reset button on the ROBIN motherboard.

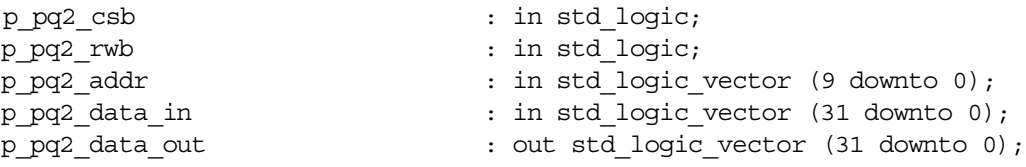

- p\_pq2\_csb, p\_pq2\_rwb, and p\_pq2\_addr. PowerQUICC II UPM system bus control and address bus signals that connect directly to the MPC8260 processor.
- p\_pq2\_data\_in and p\_pq2\_data\_out. 32-bit buses that connect to the PowerQUICC II multiplexed data bus module. This multiplex is controlled by the fpga\_pq2\_csb and fpqa\_pq2\_rwb signals to determine the value of the p\_pq2\_data\_in, p\_pq2\_data\_out, and fpga\_pq2\_data buses.

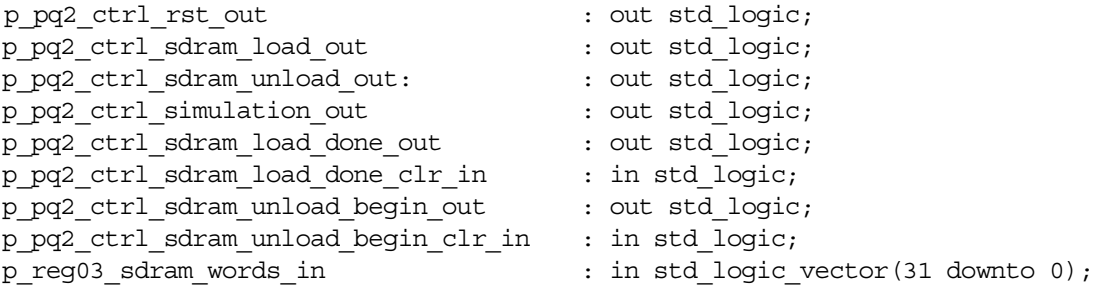

• These ports are routed directly to the ports of the control logic module. The functionality of these ports is the same as described for the port of the control logic module. See **Section 3.2**, *[Control Logic,](#page-10-0)* on [page 11.](#page-10-0)

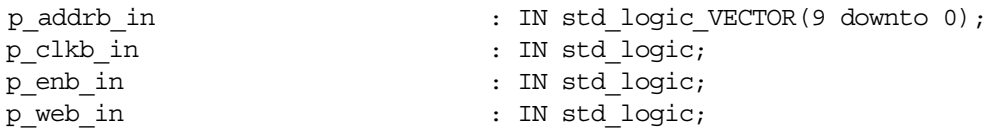

- p\_addrb\_in. A 10-bit address bus connected to the 4 KB DPRAM and driven by the control logic module.
- p\_clkb\_in. A clock source for port B of the 4 KB DPRAM that is run from the i\_clkdv clock tree.
- p\_enb\_in and p\_web\_in. Driven by the control logic module and connect to the memory enable and read/write enable ports of the port B DPRAM.

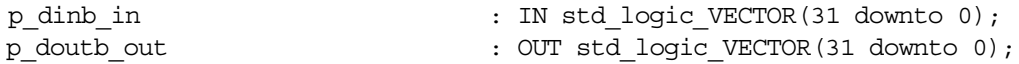

• p\_dinb\_in and p\_doutb\_out. 32-bit input and output buses to connect the 4 KB buffer DPRAM and FPGA internal storage BlockRAM.

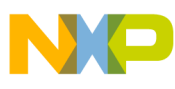

**L Code For the FPGA System Bus Interface** 

```
debug addr : out std logic vector(9 downto 0);
debug ena \qquad \qquad : out std logic;
debug wea \qquad \qquad : out std logic
```
• Used exclusively for debug purposes.

### **3.3.1 4 KB Buffer DPRAM**

The Xilinx CORE Generator™ was used to create the 4 KB buffer dual-ported random access memory (DPRAM) module. Each memory port has an address bus, a data input bus, a data output bus, an individual clock signal, an individual memory enable signal, and an individual write enable signal. Both port A and B are 32 bits wide and 1024 words deep. To address the 1024 words, the 10 address lines are used for both port A and B.

```
Check:
Port A and B-> (2^10) address lines * 32 bits port size = 32,768 bits = 4,096 bytes
component dpram_pq2
port (
addra : IN std logic VECTOR(9 downto 0);
addrb : IN std logic VECTOR(9 downto 0);
clka : IN std logic;
clkb : IN std_logic;
dina : IN std logic VECTOR(31 downto 0);
dinb : IN std logic VECTOR(31 downto 0);
douta : OUT std logic VECTOR(31 downto 0);
doutb : OUT std logic VECTOR(31 downto 0);
ena : IN std logic;
enb : IN std logic;
wea : IN std logic;
web : IN std logic);
end component;
```
- addra, clka, dina, douta, ena, and wea. Port A signals to connect to the MPC8260 system bus. The dina and douta 32-bit buses are routed to the DPRAM data output enable logic block. The ena port is driven by  $\pm$  dpram  $pq2$  ena, which is generated by the DPRAM address detector and memory enable logic block. The clka port is driven by the p\_pq2\_clock tree.
- addrb, clkb, dinb, doutb, enb and web. Port B signals to connect to FPGA internal storage BlockRAM. The dinb and doutb 32-bit ports directly connect to the FPGA internal storage BlockRAM data input and output buses. The enb, web, and addrb ports connect to the control logic module that drives these signals. The clkb port is driven by the  $i$  clkdv clock tree.

#### **3.3.2 Xilinx CORE Generator**

To create or modify the DPRAM core using the Xilinx CORE Generator, select the core in the source window within the Xilinx Project Navigator. Next, in the Process window run **MANAGE CORES** within the Coregen process. When the Xilinx CORE Generator application launches, you can chose either to edit or create a new core. The design core window for the dual-port block memory is straightforward. On the first page, set the width of port A to 32 bits and the depth to 1024. Set the width of port B to 32 bits and the depth to 1024, the same as for port A. Both port A and port B options for configuration should be set to **READ AND WRITE** and for write mode should be set to **READ AND WRITE**.

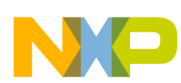

#### **VHDL Code For the FPGA System Bus Interface**

On the second core design page for port A, select **ENABLE PIN**. The **HANDSHAKING PIN** and **REGISTER INPUT** features are not used. In the output register options, set the **ADDITIONAL OUTPUT PIPE STAGES** to 0. The **SINIT PIN** functionality is not used, so the initialization value (hexadecimal) can be left blank. The pin polarity options are **RISING EDGE TRIGGERED** for an active clock edge, **ACTIVE HIGH** for the enable pin, and **ACTIVE HIGH** for the write enable pin.

On the third core design page for port B, select the optional **ENABLE PIN**. The **HANDSHAKING PIN** and **REGISTER INPUT** features are not used. In the output register options, set the **ADDITIONAL OUTPUT PIPE STAGES** to 0. The **SINIT PIN** functionality is not used, so the initialization value (hexadecimal) can be left blank. The pin polarity options are **RISING EDGE TRIGGERED** for active clock edge, **ACTIVE HIGH** for the enable pin, and **ACTIVE HIGH** for the write enable pin.

On the final, fourth core design page within the Initial Contents, the global initialization value is set to 0, but it can be set to any value desired. You can preload the memory with the initialization hexadecimal file (.coe), which can be useful in debugging. If desired, check the **LOAD INIT FILE** check box and load the initialization hexadecimal file. The bottom of this page presents the summary of the designed DPRAM core. For our example, the information panel should display as follows:

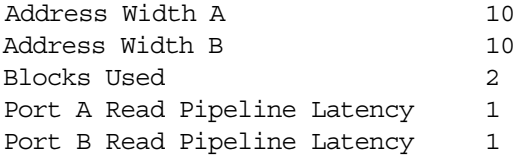

If these values are correct, click **GENERATE**, and the new core is generated.

#### **3.3.3 PowerQUICC II FPGA Control Register Space**

In addition to the 4 KB memory mapped buffer space, the MPC8260 can access the sixteen 32-bit register space. For the purpose of this generic reference design, only first four registers are used. The remaining twelve registers are available for future use.

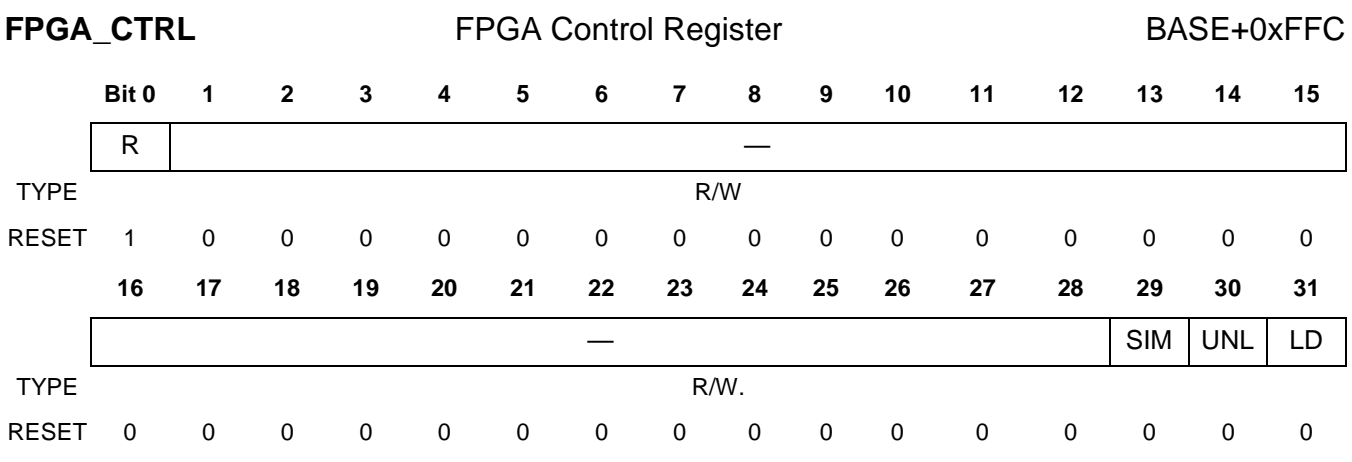

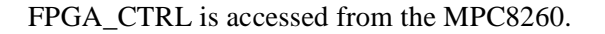

N

 $\sqrt{2}$ 

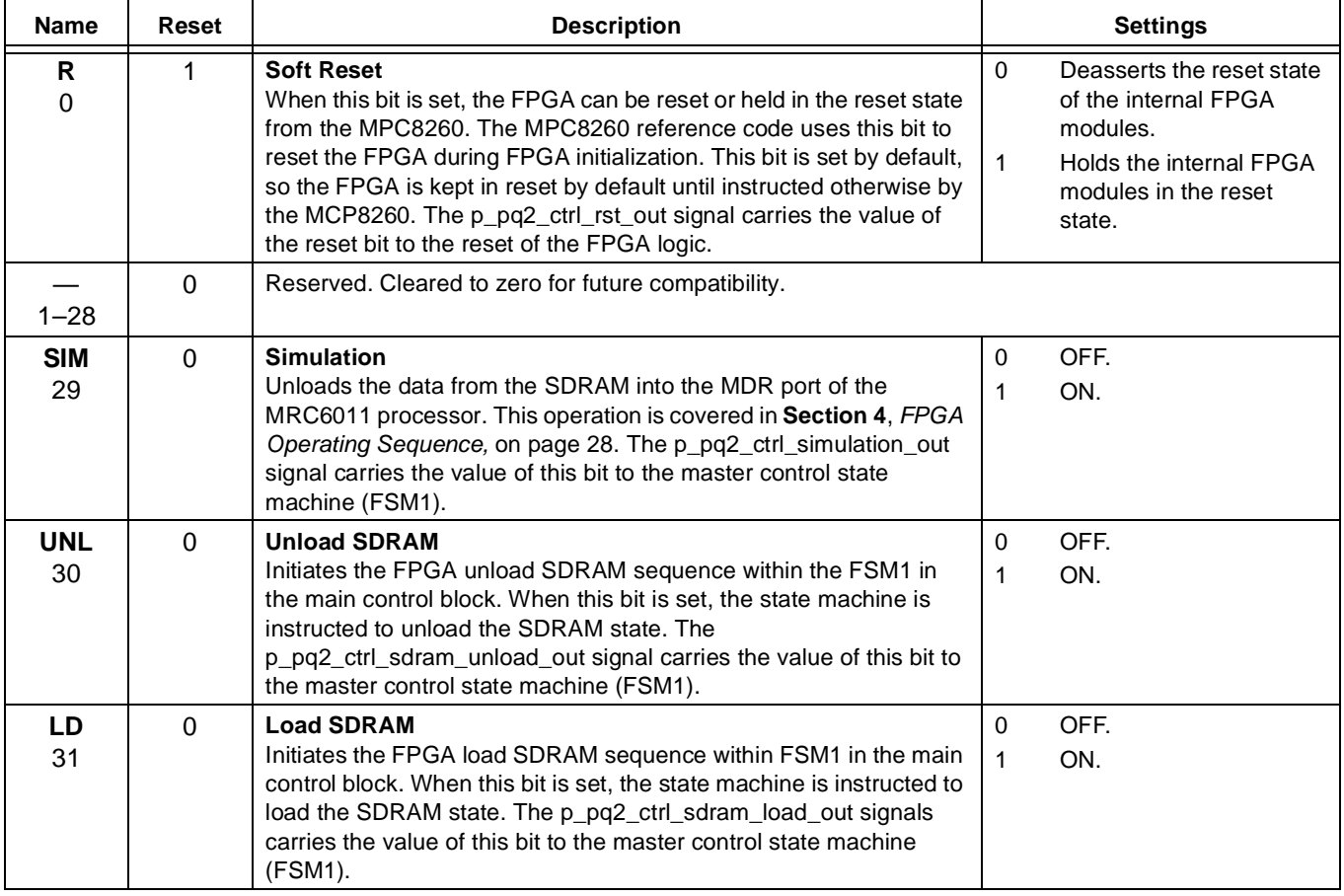

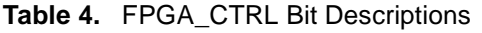

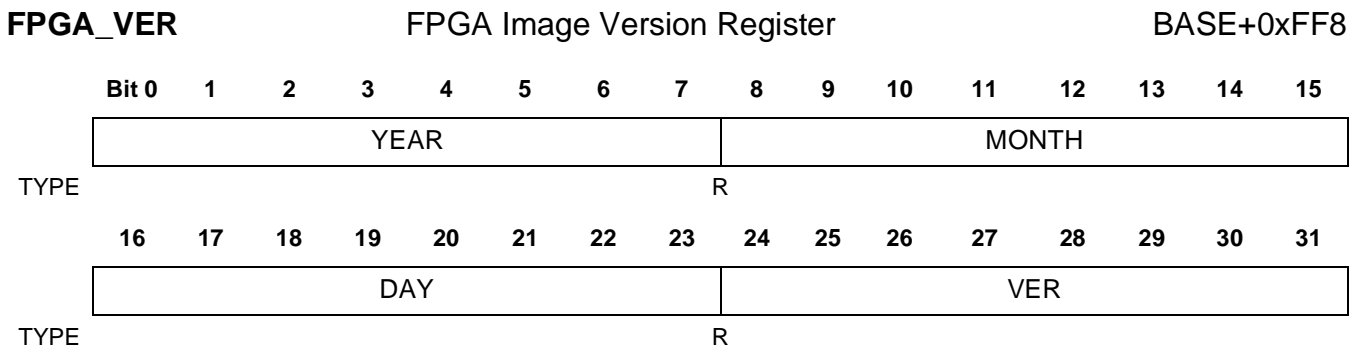

FPGA\_VER determines the FPGA image version.

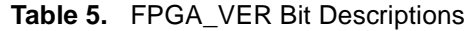

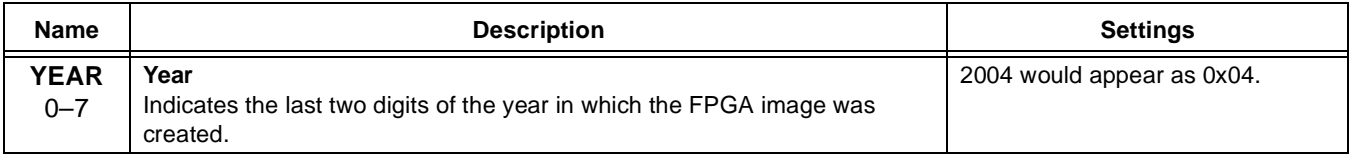

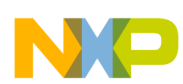

#### **VHDL Code For the FPGA System Bus Interface**

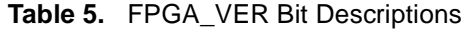

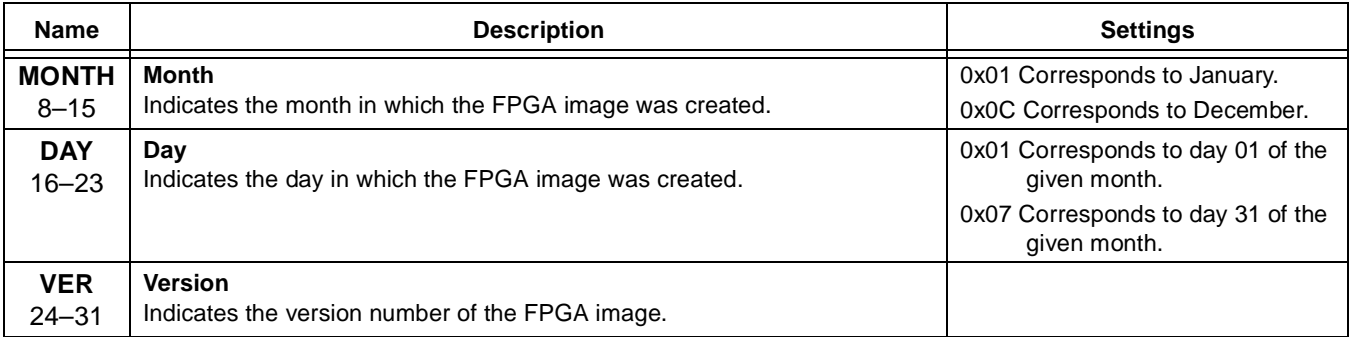

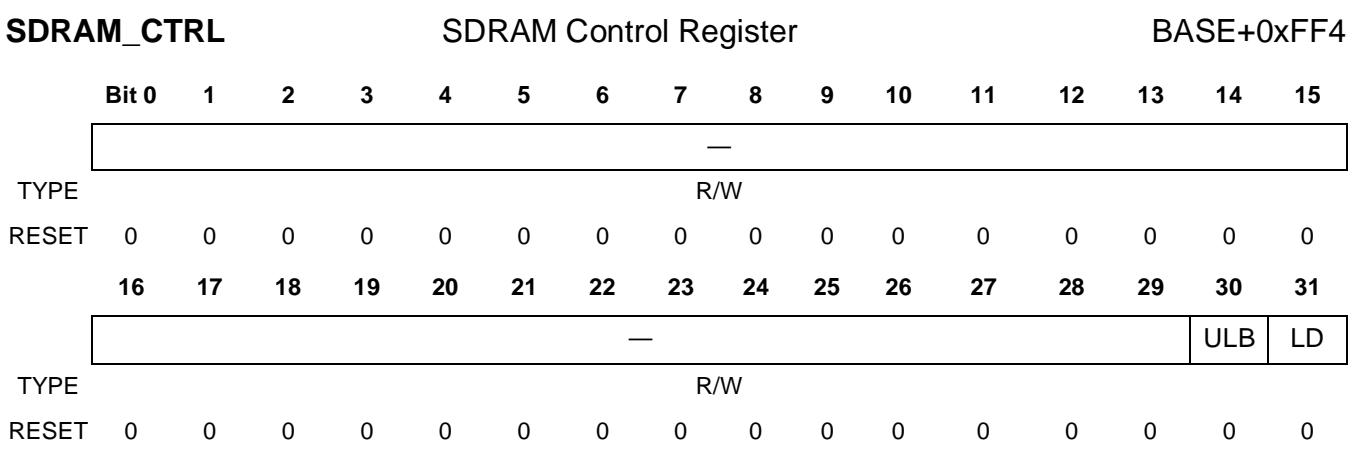

SDRAM\_CTRL can be accessed from the MPC8260.

The FPGA p pq2 ctrl sdram load done clr in and

p\_pq2\_ctrl\_sdram\_unload\_begin\_clr\_in internal signals are used to clear the SDRAM\_CTRL register bit flags 30 and 31. If these signals are high, the SDRAM\_CTRL register is cleared. The two signals are controlled by the master control state machine (FSM1).

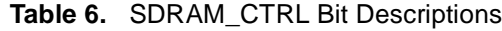

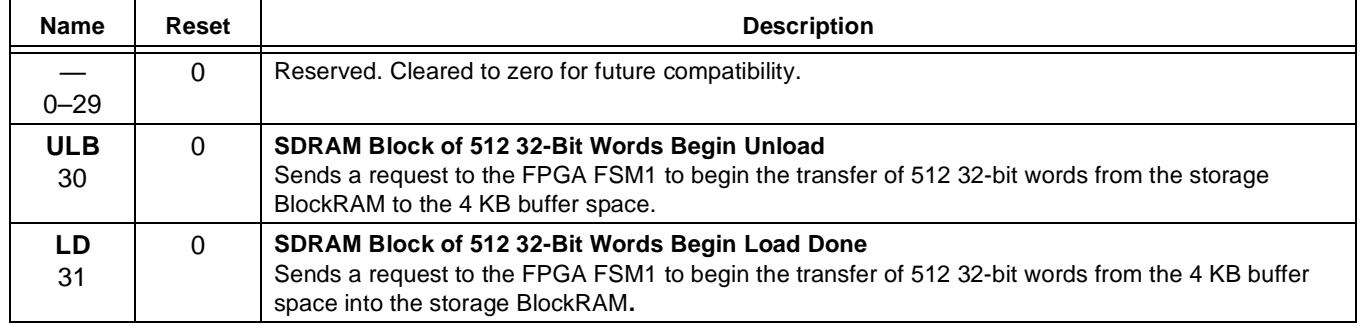

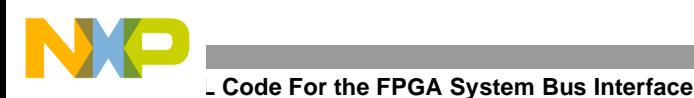

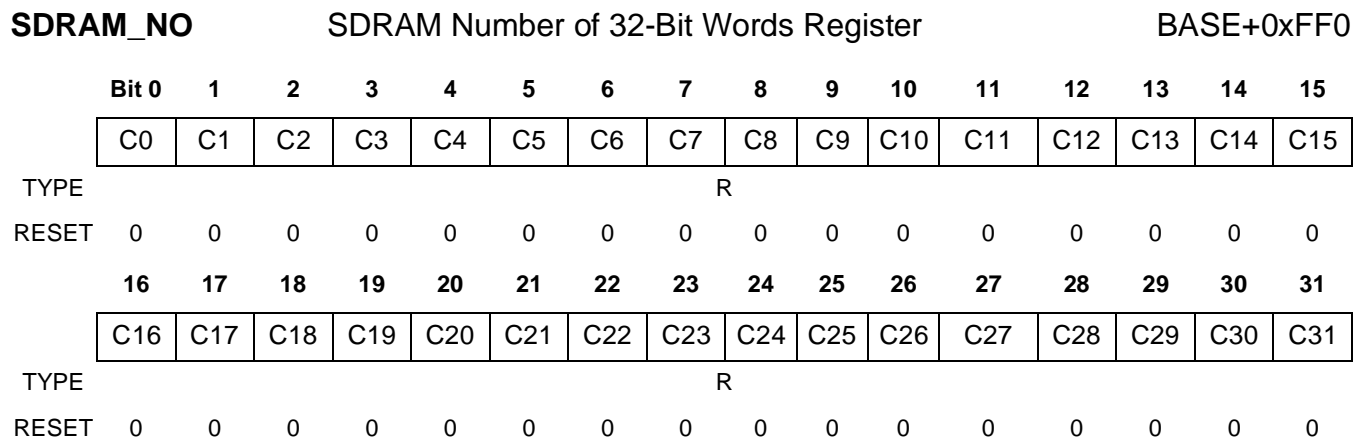

SDRAM\_NO is used by MPC8260 to keep track of how many 32-bit words the FPGA reads or writes into the storage BlockRAM. The FPGA address counter logic holds the correct count of the number of read/written 32-bit words.

**Table 7.** SDRAM\_NO Bit Descriptions

| <b>Name</b>           | Reset | <b>Description</b>      |
|-----------------------|-------|-------------------------|
| $C[0-31]$<br>$0 - 31$ | ັ     | <b>SDRAM Word Count</b> |

#### **3.3.4 PowerQUICC II Memory/Register Detector**

The memory/register detector determines whether the MPC8260 is requesting the 4 KB buffer space or one of the sixteen 32–bit registers. The internal 32-bit data bus, p\_pq2\_dat\_out signal, connects to the 4 KB buffer data out bus only when p\_pq2\_csb and i\_dpram\_pq2\_addra(9) are equal to 0. Similarly, the 4 KB buffer DPRAM is enabled only when both of p\_pq2\_csb and i\_dpram\_pq2\_addra(9) are equal to 0. If the i\_dpram\_pq2\_addra(9) signal is equal to 1, the access is interpreted as a register read or write, and the data is read and written from one of the sixteen 32-bit registers.

### **3.4 PowerQUICC II Data Multiplex**

The data multiplex component is used as a smart driver for the fpga\_pq2\_data 32-bit bidirectional data bus. The ports of the component are as follows:

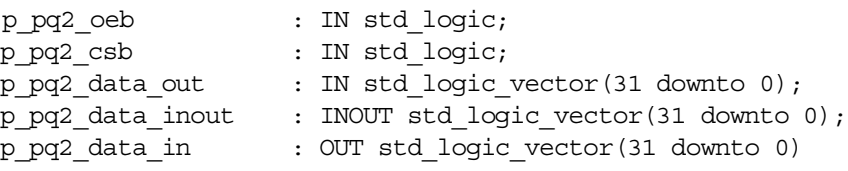

- p pq2 oeb. Connects to the fpga  $pq2r$  wb signal to determine whether the system bus transaction is a read or write.
- p\_pq2\_csb. Connects to the fpga\_pq2\_csb signal, which is a system bus signal used by the UPM as a chip select.
- p\_pq2\_data\_out. A 32-bit input bus connected to the i\_pq2\_data\_out that provides connection to the register or 4 KB buffer memory-mapped space.

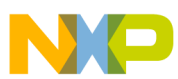

- p\_pq2\_data\_inout. A bidirectional bus directly connected directly to the MPC8260 via the fpqa\_pq2\_data port. p\_pq2\_data\_inout is equal to p\_pq2\_data\_out when p\_pq2\_oeb  $= 1$  and p\_pq2\_csb = 0. Otherwise, p\_pq2\_data\_inout is held in *high z* state, allowing the MCP8260 UPM controller to drive the bus.
- p pq2 data in. A 32-bit output bus connected to the i\_pq2\_data\_in to provide data to the register or 4 KB buffer memory-mapped space.

### **3.5 BlockRAM Storage Memory**

The Xilinx CORE Generator™ was used to create the dual-ported random access memory (DPRAM) module used as 128 KB storage BlockRAM. Each memory port has an address bus, a data input bus, a data output bus, an individual clock signal, an individual memory enable signal, and an individual write enable signal. Both port A and B are 32 bits wide and 32768 words deep. To address the 32768 words, the 15 address lines were used for both port A and B.

```
Check:
     Port A and B-> (2^115) address lines * 32 bits port size = 1,048,576 bits = 131,072
bytes = 128 Kilo Bytes
     component mdr_test_dpram
     port (
     addra : IN std loqic VECTOR(14 downto 0);
     addrb : IN std loqic VECTOR(14 downto 0);
     clka : IN std loqic;
     clkb : IN std_logic;
     dina : IN std logic VECTOR(31 downto 0);
     dinb : IN std loqic VECTOR(31 downto 0);
     douta : OUT std logic VECTOR(31 downto 0);
     doutb : OUT std logic VECTOR(31 downto 0);
     ena : IN std logic;
     enb : IN std logic;
     wea : IN std loqic;
     web : IN std logic);
     end component;
```
- addrb, clkb, dinb, doutb, enb, and web. Port B signals that connect to the FPGA 4 KB buffer DPRAM and control logic module. The 32-bit dinb and doutb ports directly connect to the FPGA 4 KB buffer DPRAM data input and output buses. The enb, web, and addrb ports connect to the control logic module, which drives these signals.  $\text{clkb}$  is driven by the i\_clkdv clock tree.
- addra, clka, dina, douta, ena, and wea. Port A signals not used in this reference design. These signals are reserved for connection to the MDR interface, which is covered in second part of this reference design.

#### **3.5.1 Xilinx CORE Generator**

To create or modify the DPRAM core using the Xilinx CORE Generator, select the core in the source window within the Xilinx Project Navigator. Next, in the Process window run **MANAGE CORES** within the Coregen process. When the Xilinx CORE Generator application launches, you can chose either to edit or create a new core. The design core window for the dual-port block memory is straightforward. On the first page, set the width of port A to 32 bits and the depth to 32768. Set the width of port B to 32 bits and the depth to 32768, the same as for Port A. Both Port A and port B options for configuration should be set to **READ AND WRITE** and for write mode should be set to **READ AND WRITE**.

#### **L Code For the FPGA System Bus Interface**

On the second core design page for port A, select **ENABLE PIN**. The **HANDSHAKING PIN** and **REGISTER INPUT** features are not used. In the output register options, set the **ADDITIONAL OUTPUT PIPE STAGES** to 0. The **SINIT PIN** functionality is not used, so the initialization value (hexadecimal) can be left blank. The pin polarity options are **RISING EDGE TRIGGERED** for an active clock edge, **ACTIVE HIGH** for the enable pin, and **ACTIVE HIGH** for the write enable pin.

On the third core design page for port B, select the optional **ENABLE PIN**. The **HANDSHAKING PIN** and **REGISTER INPUT** features are not used. In the output register options, set the **ADDITIONAL OUTPUT PIPE STAGES** to 0. The **SINIT PIN** functionality is not used, so the initialization value (hexadecimal) can be left blank. The pin polarity options are **RISING EDGE TRIGGERED** for active clock edge, **ACTIVE HIGH** for the enable pin, and **ACTIVE HIGH** for the write enable pin.

On the final, fourth core design page within the Initial Contents, the global initialization value is set to 0, but it can be set to any value desired. You can preload the memory with the initialization hexadecimal file (.coe), which can be useful in debugging. If desired, check the **LOAD INIT FILE** check box and load the initialization hexadecimal file. The bottom of this page presents the summary of the designed DPRAM core. For our example, the information panel should display as follows:

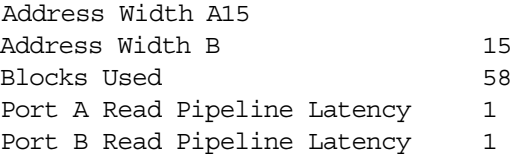

If these values are correct, click **GENERATE**, and the new core is generated.

### **3.6 FPGA Memory Space**

The FPGA 4 KB buffer DPRAM is memory-mapped via the MPC8260 UPM system bus interface, along with sixteen 32-bit registers. The MPC8260 can access the buffer space from the following address range:

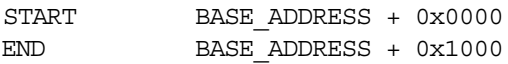

In this reference design, the base address of 0x0300 0000 transfers into the 0x0300 0000–0x0300 1000 memory range reserved for accessing the FPGA 4 KB buffer space.The FPGA control registers are mapped in the following order:

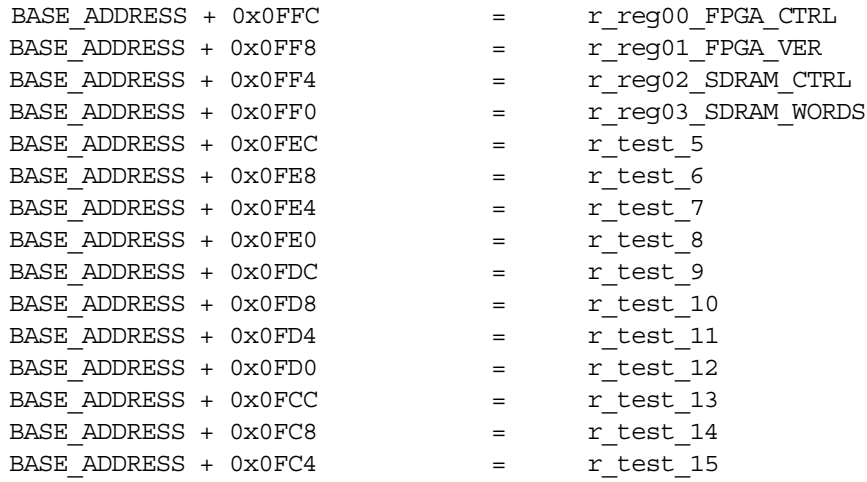

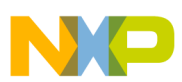

### **3.7 Digital Clock Management (DCM) Logic**

DCM is a standard feature in the Xilinx Virtex-II™, Virtex-II Pro™, and Spartan III® devices. Different models of these devices have different numbers of clock managers. The main features are clock de-skewing, frequency synthesis, phase shifting, and duty cycle correction. Our design uses only clock de-skewing and duty cycle correction. To keep the reference design simple, only clock input, clock output, clock reset, and DCM lock signals are used. Other signals, such as status and additional clock outputs, can be used in a larger design. The lock signal and its associated logic should keep all FPGA logic in the reset state until the lock signal goes high to indicate that the DCM DLL is locked and the clock output signal is stable. Until the lock signal activates, the DCM output clocks are not valid and can exhibit glitches, spikes, or other unwanted spurious signals.

```
DLL FREQUENCY MODE : string := "LOW";
DUTY CYCLE CORRECTION : boolean := TRUE;
CLKDV DIVIDE : string := "6.0";
STARTUP_WAIT : boolean := TRUE
attribute DLL FREQUENCY MODE : string;
attribute DUTY CYCLE CORRECTION : string;
attribute CLKDV DIVIDE : string;
attribute STARTUP WAIT : string;
attribute DLL FREQUENCY MODE of U DCM: label is "LOW";
attribute DUTY CYCLE CORRECTION of U DCM: label is "TRUE";
attribute CLKDV DIVIDE of U DCM2: label is "6.0";
attribute STARTUP WAIT of U DCM: label is "TRUE";
```
These parameters set up the DCM for low-frequency operation with the duty cycle correction enabled (50/50) and the start-up sequence wait enabled. If the clkdv output is used, it is divided by factor of 6.

```
component dcm_main is
Port (
     p clock : in std logic;
     p reset : in std logic;
     p_clk1x_out : out std_logic;
     p clkdv out : out std logic;
     p_clk2x_out : out std_logic;
     p_clk2x180_out : out std_logic;
     p clkfx out : out std logic;
     p_dcm_lock_out : out std_logic
);
end component;
```
- p\_clock is a non-de-skewed input clock.
- p\_reset. This signal is inverted because DCM is active high and the master FPGA switch on the board in this reference design is active low.
- p\_clk1x\_out, p\_clkdv\_out, p\_clk2x\_out, p\_clk2x180\_out, p\_clkfx\_out, and p\_dcm\_lock\_out. These signals are routed to the DCM output ports for use in the top-level design.

#### **L Code For the FPGA System Bus Interface**

```
-- DCM Instantiation
U_DCM2: DCM
port map
(
            CLKIN => p_clock,
            CLKFB => i clk0,
            DSSEN => gnd,
            PSINCDEC => gnd,
            PSEN => gnd,
            PSCLK => gnd,
            RST => p_reset,
            CLKO => i clk0 tmp,
            CLKDV => iclkdv tmp,
            CLKFX => iclkfx tmp,
            CLK2X => iclk2x tmp,
            CLK2X180 => iclk2x180 tmp,
            \text{LOCKED} \qquad \qquad \text{---} \qquad \text{---} \q);
```
Notice that the i clk0 signal is routed both to CLKFB and to the rest of the FPGA system bus logic. This signal is an output of the global clock buffer, BUFG, and must be routed to the CLKFB port on the DCM component for proper operation of the feedback circuit. In the following BUFG instantiation, notice that  $\pm$  clk0 tmp is a deskewed output DCM signal serving as an input to the BUFG. The output of the BUFG is the clock signal to drive the rest of the FPGA logic. The DCM logic uses five BUFG global clock buffers. The BUFG instantiation for the i\_clk0 DCM clock output is presented as follows. The BUFG instantiation for i\_clk0, i\_clk2x, i\_clk2x180, and i\_clkfx are the same as for i\_clk0.

```
-- BUFG Instantiation
U22_BUFG: BUFG
port map 
(
      I => i clkdv tmp,
      O => i_clkdv
);
```
In this example, only clock output that is de-skewed and divided by 6 is used  $(i \text{ c}lkdv)$ . The following deskewed clock output options can be used as needed:

- $i$  clk1x = A frequency equal to one of the input clocks.
- $i_{\text{c}}$  clk2x = A frequency multiplied by two of the input clocks.
- $i$  clkfx = A frequency multiplied by factor of fx of the input clock.
- $i_{\text{cl}}$   $\text{clk2x180} = A$  frequency multiplied by two of the input clocks with a phase shift of 180 degrees.

### **3.8 UCF File**

The top vhdl.ucf file contains all FPGA pin assignments and timing constraints. Timing constraints are located at the end of the UCF file and should be added as needed, keeping the number of constraints to a minimum. For this reference design, the following timing directives were in effect:

NET "fpga  $clock$ " TNM NET = "fpga  $clock$ "; TIMESPEC "TS\_fpga\_clock" = PERIOD "fpga\_clock" 15151 ps HIGH 50 %;

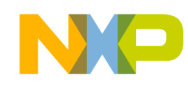

For a larger design or a design that operates at higher frequencies, additional timing constraints might be necessary. For the ROBIN motherboard design, it was beneficial to pull up following JTAG signals:

```
NET "fpga_jtag_conndsp_commun<3>" PULLUP;
NET "fpga_jtag_connod1_commun<3>" PULLUP;
```
If the MRC6011 device is not present in the design, these lines can be omitted from the .ucf file.

### **3.9 Registering External Signals at the FPGA IOBs**

Registering the external signals at the input/output blocks (IOBs) is optional, but it can be helpful in certain highspeed designs in which the FPGA has difficulty meeting the timing constraints. The disadvantage of this approach is that the bus or interface efficiency decreases. In designs that have problems with control and address signal timing, the following process registers the signals at the FPGA IOBs. This process introduces an additional pipeline stage but solves most timing problems. Use it as necessary, depending on the bus speed, FPGA type, and board design.

```
REG_AT_IOBS_PROC : process (i_clkdv)
begin
      if i clkdv='1' and i clkdv'event then
            i pq2 rwb \leq fpga pq2 rwb;
            i_pq2_csb <= fpga_pq2_csb;
            i_pq2_addr <= fpga_pq2_addr;
      end if;
end process;
```
If the additional pipeline stage lowers the bus efficiency below the required level and the design meets timing constraints with this process but fails without it, try changing the synthesis options. Changing the synthesis optimization goal from **AREA** to **SPEED** and/or changing the synthesis optimization effort level from **NORMAL** to **HIGH** can help meet the timing requirements. In addition, disabling the **KEEP HIERARCHY** option (flattening the design) can improve overall timing results. The synthesis options **REGISTER DUPLICATION**, **REGISTER BALANCING**, and **MAX FANOUT** can also improve the timing in a design, but they should be tried one at a time because each has the potential to yield even worse timing results.

If the timing improves but still does not meet requirements, try changing the map properties. Change the **OPTIMIZATION STRATEGY** from **AREA** to **SPEED**. The **ALLOW LOGIC OPTIMIZATION ACROSS HIERARCHY** option also can be beneficial. Changing the place and route **EFFORT LEVEL** from **STANDARD** to **MEDIUM** or **HIGH** along with increasing the **EXTRA EFFORT** level usually produces better timing results but increases the place and route build time. At the end of the process, changing the **STARTING PLACER COST TABLE** and experimenting with **MULTI PASS PLACE AND ROUTE PROPERTIES***,* specifically: **PLACE \* ROUTE EFFORT LEVEL (OVERALL)***,*  **EXTRA EFFORT***,* **NUMBER OF PAR ITERATIONS** and **NUMBER OF RESULTS TO SAVE** significantly increases the compile time but yields better design timing. Depending on the size of your FPGA design and the number of constraints, some synthesis, map, and place and route options consume too much time to be practical, but others do not. Experimenting with a combination of parameters may be necessary to reach the optimal timing for an FPGA design. In some marginal cases, increasing the I/O pin driving strength and/or I/O pin skew rate can be effective.

If the code still does not achieve the timing goal, the problem may lie in the FPGA external pin placement on the board. Incorrect FPGA I/O pin placement can cause long FPGA internal signal delays because of the great distance these signals must travel within the FPGA.

**A Operating Sequence** 

# <span id="page-27-0"></span>**4 FPGA Operating Sequence**

This section discusses the operating sequence and interactions between the FPGA and MPC8260. Because of the default setting of the FPGA\_CTRL register reset bit, the MPC8260 is required to take the FPGA out of the reset state by clearing the reset bit. This can be changed by entering the new default value for the FPGA\_CTRL register within the PowerQUICC II control logic module.

The first operation for this reference design is loading (programming) the MPC8260 and FPGA. We use used the CodeWarrior® PowerQUICC II IDE to program and develop the MPC8260. For the FPGA, the developer has two options for downloading the FPGA bit image.

- Download the bit image to the FPGA via the MPC8260 using the FPGAPROG() function in the FPGA\_PROG.c file. First un-comment the FPGAPROG() function in the main.c file. This function requires the FPGA image to be in hexadecimal format. For converting the regular FPGA \*.bit file into the \*.hex file format, use the utilities in the following project directory: PQ2\_debug\_SDRAM\_LOAD\_UNLOAD\PQ2\_debug\_SDRAM\_LOAD\_UNLOAD\Src\FPGABoot \Conversion This directory contains the source code of the  $\text{stream4c.exe}$  utility, along with the utility and batch file. Use the conver\_fpga\_bit\_file.bat file to run this utility. You must edit the file so that stream4c.exe name of your FPGA bit file.bit fpga\_image.hex name\_of\_your\_FPGA\_bit\_file.bit is replaced with the name of the file you wish to convert to \*.hex format. Keep the fpga\_image.hex the same.
- Use the iMPACT FPGA programming tool to download the FPGA image via JTAG. The Parallel-IV JTAG cable the TCK, TDI, TDO, TMS,  $V_{CC}$ , and  $V_{DD}$  flying leads must be connected to the P5 ROBIN motherboard FPGA JTAG connector. For the P5 pin assignments, refer to the chapter on FPGA JTAG in the *ROBIN Motherboard Reference Manual*. Remember to change the Generate Programming File options in the processes window within the Xilinx ISE Project Navigator. The FPGA Start-Up Clock property should be changed to JTAG clock.

For development or testing, the direct FPGA download via iMPACT and JTAG is the faster method, but it requires FPGA JTAG cable and the iMPACT programming tool. Regardless of the option you select, after the FPGA is programmed, it remains in the reset state until the MPC8260 deasserts the FPGA reset. When the FPGA reset is deasserted, the MPC8260 can write to or read from the FPGA.

The FpgaMain.c file contains the FPGA handling code. In the following example, the FPGAtestPQ2() function is used to interact with the FPGA. This example walks you through the steps in the FPGA handling code.

**1.** Initialize the variables to be used later on in the code, and clear all MPC8260 variables, memory, and FPGA-mapped memory space with the default value of 0xF1F2F3F4..

```
for(uliC=0; uliC<64; uliC++) 
{
      r[ulic] = 0xF1F2F3F4;}
puliFPGAPtr = (UWord32 *) (FPGA BASE);
usiCountWrites = 0;while(usiCountWrites != 0x200)
{
      usiCountWrites++;
      *puliFPGAPtr++ = (unsigned long int)0xF1F2F3F4;
}
```
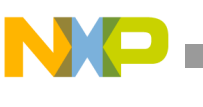

```
puliStorePtr = &gauliTestDataRead[0][0];
for (ulij=0; ulij<0x404; ulij++){
       *puliStorePtr++ = (unsigned long int)0xF1F2F3F4;
}
```
**2.** Take the FPGA out of reset by clearing the reset bit of the FPGA\_CTRL register:

```
pulifPGARegPtr = (UWord32 *) (0x03000ffc);*puliFPGARegPtr = 0x80000000;
*puliFPGARegPtr = 0x00000000;
```
**3.** Load the value of the FPGA\_VER register into the r[0] register to keep track of which FPGA image version is currently loaded.

```
puliFPGARegPtr = (UWord32 *) (0x03000ff8);
r[0] = *puliFPGARegPtr;
```
**4.** Begin the FPGA SDRAM loading sequence by writing the 0x1 value into the FPGA\_CTRL register. The FPGA is ready and awaiting data from the MPC8260.

```
puliFPGARegPtr = (UWord32 *) (0x03000ffc);
*puliFPGARegPtr = 0x00000001;
```
**5.** Initialize the for loop to run NO\_OF\_4KB times. The while loop performs the 512 FPGA writes (or 0x200 in hexadecimal).

```
uliCount = 0;usiTotalCountWrites = 0;
for(uliI = 1; uliI<( NO OF 4KB+1 ); uliI++)
\{z\}uliCount++;
      usiCountWrites = 0;
      puliFPGAPtr = (UWord32 *) (FPGA BASE);puliPatternPtr = \&qauliTestData[0];
      while(usiCountWrites != 0x200)
       {
             usiCountWrites++;
             *puliFPGAPtr++ = (unsigned long int)usiTotalCountWrites;
             usiTotalCountWrites++;
       }
```
**6.** After the loop completes, the MPC8260 sets the *SDRAM Block of 512 32 bit words load done* bit in the SDRAM\_CTRL register. This operation triggers the FPGA main controller block to transfer data from the 4 KB buffer DPRAM into the storage BlockRAM.

```
pulifPGARegPtr = (UWord32 *) (0x03000ff4);*puliFPGARegPtr = 0x00000001;
```
#### **FPGA Operating Sequence**

**7.** The following code is for debug purposes only. The last two lines load the next value in the *r* array with the number of successful 32-bit word transactions between the 4 KB buffer DPRAM and storage BlockRAM.

```
uliTemp = 100000;while(uliTemp)
\{uliTemp--;
}
pulifPGARegPtr = (UWord32 *) (0x03000ff0);r[ulii] = *puliFPG A RegPtr ;
```
**8.** If the code has processed the specified number of 4 KB data blocks, the for loop ends. The MPC8260 next clears the load SDRAM bit (FPGA\_CTRL[LD]), thus informing the FPGA main control module that the data loading sequence is complete.

```
}
puliFPGAReqPtr = (UWord32 *) (0x03000ffc);
*puliFPGAReqPtr = 0x00000000;
```
**9.** Set the unload SDRAM bit (FPGA\_CTRL[UNL]), causing the FPGA main control state machine to enter the SDRAM unloading sequence.

```
pulifPGARegPt = (UWord32 *) (0x03000ffc);*puliFPGARegPtr = 0x00000002;
```
**10.** Initialize the for loop to run NO\_OF\_4KB times. Two lines of code read the number of words transferred between 4 KB buffer DPRAM and 128 KB FPGA internal storage BlockRAM memory. These two lines are for debug purposes only.

```
uliCount = 0;
puliStorePtr = &gauliTestDataRead[0][0];
for(uliI = 1; uliI<( NO OF 4KB+1 ); uliI++)
{
      pulifPGARegPtr = (UWord32 *) (0x03000ff0);r[ulif] = *pullFPGARegPtr;
```
**11.** Set the SDRAM CTRL[ULB] bit, triggering the FPGA internal memory controller to begin transferring a 4 KB block of data from the 128 KB storage BlockRAM into the 4 KB buffer DPRAM.

```
pulifPGARegPtr = (UWord32 *) (0x03000ff4);*puliFPGARegPtr = 0x00000002;
```
**12.** The following code is for debug purposes only. The last two lines load the next value into the *r* array with the number of successful 32-bit word transactions between the 4 KB buffer DPRAM and storage BlockRAM.

```
ulifemp = 100000;while(uliTemp)
{
      uliTemp--;
}
pulifPGARegPtr = (UWord32 *) (0x03000ff0);r[uliI] = *puliFPGARegPtr;
```
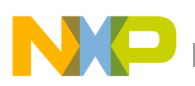

**13.** Read the complete block of 512 words from the FPGA 4 KB memory-mapped buffer, and store the read data into the MPC8260 internal memory (\*puliStorePtr).

```
uliCount++;
puliFPGAPtr = (Word32 *) (FPGA BASE);
for(uliJ=0; uliJ<0x200; uliJ++) 
\{*puliStorePtr++ = (unsigned long int)*puliFPGAPtr++;
}
```
**14.** After the main loop completes, clear the unload SDRAM bit, FPGA\_CTRL[UNL], to inform the FPGA control state machine that the SDRAM unload sequence is complete.

```
}
puliFFGARegPtr = (UWord32 *) (0x03000ffc);*puliFPGARegPtr = 0x00000000;
```
**15.** Run a function check to verify that the data written into the FPGA is the same data as read from the FPGA.

```
Check(&gauliTestDataRead[0][0]);
```
# **5 ROBIN Motherboard Configuration**

**[Table 8](#page-30-0)** shows the configuration of all ROBIN motherboard jumpers and switches necessary for the reference design discussed in this application note to work properly. For details on the functionality and location of the jumpers and switches, refer to the *ROBIN Motherboard Reference Manual*.

| Switch/Jumper                                                         | Value                                                |
|-----------------------------------------------------------------------|------------------------------------------------------|
| SW <sub>5</sub>                                                       | All ON                                               |
| SW7                                                                   | All OFF, 6 ON                                        |
| SW9, SW14                                                             | AII ON                                               |
| SW <sub>10</sub>                                                      | 1 and 3 OFF, 2 and 4 ON                              |
| SW8, SW13                                                             | 9 and 10 OFF, 1-8 ON                                 |
| SW11, SW16, SW21                                                      | 1 ON, 2 OFF, 3 ON, 4 OFF, 5 and 6 ON, 7 OFF, 8-10 ON |
| SW10, SW15, SW18, SW20                                                | All OFF                                              |
| SW12, SW17, SW22                                                      | 1 OFF, 2 and 3 ON, 4 and 5 OFF, 6-8 ON               |
| JP8.                                                                  | 1 and 2 connected                                    |
| JP2, JP9, JP10                                                        | Not connected                                        |
| JP3, JP4, JP5, JP7, JP11, JP12, JP13,<br>JP14, JP15, JP16, JP17, JP18 | Closed                                               |

<span id="page-30-0"></span>**Table 8.** Motherboard Configuration for the FPGA System Bus Interface for MPC8260 Reference Design

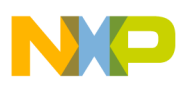

**Integrated Software Environment (ISE) Tool Reports** 

# **6 Integrated Software Environment (ISE) Tool Reports**

This section briefly discusses the tool reports for physical synthesis, mapping the logical design to the FPGA, and assessing the performance of various components to prevent/correct timing problems.

# **6.1 Synthesis Report**

The beginning of the synthesis report displays the options summary so that you can review the options for synthesis. The HDL compilation, HDL analysis, and HDL synthesis sections contain the warnings and error messages pertaining to the design. The next section reports on macro usage, which, in our case, should display: 81 total registers (sixty-four 1-bit registers, two 15-bit registers, and fifteen 32-bit registers), seven multiplexers (six 2-to-1 multiplexers and one 32-bit 16-to-1 multiplexed), 21 tri-states (fourteen 1-bit tri-state buffers, one 32-bit tristate buffer, and six 4-bit tri-state buffers), and two 15-bit adders.

The device use summary for the 2v3000b957-4 FPGA model used in this design should read as follows:

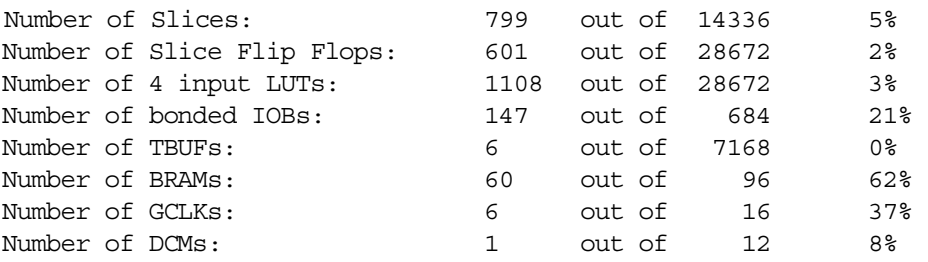

Next, the timing summary is displayed. This is only a synthesis estimate, but it can prove very useful in predicting the performance of the map and place and route, without the need to run them.

### **6.2 Map Report**

The map process maps the logical design to a Xilinx FPGA. The input to this process is an NGD file, which contains a logical description of the design in terms of its logical components and lower-level Xilinx primitives. The map process begins with a logical design rule check (DRC) on the design in the NGD file. If the design does not contain any rule violations, the design logic is mapped to the FPGA components of the target FPGA. The output map process is the NCD file, which is used for the place and route process.

The first two sections of the map report are reserved for errors and warnings. The rest of the report is not visible if there are any design rule check errors. Section 3 and 4 of the map report provide information on any removed (optimized) logic. In some cases, the map tool can eliminate the unused logic or FPGA resource, which can produce unwanted effects. Section 6 displays the IOB properties of external FPGA pin declarations. Notice that the fpga\_pq2\_data[0–63] pins are declared as bidirectional.

# **6.3 Place and Route (PAR) Report**

If there are timing problems, the PAR report is the most frequently visited report. As long as the design is successfully mapped to the FPGA and the NCD file is successfully generated, the place and route process is performed. The beginning of the report yields a very helpful device usage summary report. Our design uses a total of 148 out of 684 external IOBs. After the UCF file is created, the number of LOCed external IOBs should read as 148 out of 148. Our design uses 60 out of 96 RAMB16s and 620 out of 14336 slices. It uses 3 out of 16 BUFGMUXs and 1 DCM. The next section of the PAR report indicates the phases and how many iterations the PAR performed, which depends on the PAR parameter settings.

**VHDL Code Listing**

The last section of the PAR report is the generating clock report, which contains a very useful clock summary. The fanout for each clock tree used in the design and the associated net skew and maximum delay are some of the most important parameters. This section summarizes any timing violations and timing constraints. If your design does not meet your timing requirements, this section displays the tree in which the violations occurred and provides measurements of the violations.

# **6.4 Bitgen Report**

The bitgen report is generated after the binary FPGA programming file is generated. If there are problems with the pin constraints or incorrect FPGA resource mapping, the binary FPGA programming file and the report are not generated. The bitgen report starts with a summary of the Bitgen options. Some of the important options for this reference design are: StartupClk is set to Cclk. The following pins are pulled up: CclkPin, DonePin, HswapenPin, M0Pin, M1Pin, M2Pin, PowerdownPin, ProgPin, TckPin, TdiPin, TdoPin, and TmsPin. The next section in the report is generated after the design rule check is performed. Any errors or warning are presented in this section.

# **7 VHDL Code Listing**

All the FPGA VHDL code is located in the zip file that accompanies this application note, AN2889SW.zip. Inside this zip file are the following VHDL files:

- top vhdl.The top-level architecture of the complete FPGA design.
- top vhdl.ucf. All FPGA constraints, including FPGA pin assignments and timing constraints.
- ctrl.vhdl, ctrl\_mem\_cnt.vhd, and ctrl\_mem\_cnt2.vhd. The control block logic code.
- dcm\_main.vhdl. The DCM code to generate all FPGA clock tree sources.
- pq2.vhd and pq2\_data\_mux.vhdl. All the PowerQUICC II logic block logic and the register and memory-mapped space.
- sdram. vhdl. The 128 KB FPGA internal storage BlockRAM code.
- The companion zip file contains the complete Xilinx ISE 6.1.3 project with different versions of the Xilinx ISE tools to rebuild the project and import source files.

# **8 MPC8260 Code Listing**

All MPC8260 source code for this project is located in the SRC directory, in the following subdirectories:

- Board
- DSIboot
- FPGAboot
- FPGAcomm, includes and Main.
- The revalent directories to the FPGA reference design are FPGAboot, FPGAcomm, and Main.

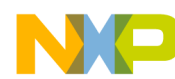

**NOTES:**

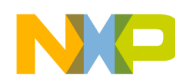

**NOTES:**

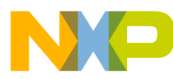

#### *How to Reach Us:*

**Home Page:** www.freescale.com

**E-mail:** support@freescale.com

#### **USA/Europe or Locations not listed:**

Freescale Semiconductor Technical Information Center, CH370 1300 N. Alma School Road Chandler, Arizona 85224 +1-800-521-6274 or +1-480-768-2130 support@freescale.com

#### **Europe, Middle East, and Africa:**

Freescale Halbleiter Deutschland GMBH Technical Information Center Schatzbogen 7 81829 München, Germany +44 1296 380 456 (English) +46 8 52200080 (English) +49 89 92103 559 (German) +33 1 69 35 48 48 (French) support@freescale.com

#### **Japan:**

Freescale Semiconductor Japan Ltd. Headquarters ARCO Tower 15F 1-8-1, Shimo-Meguro, Meguro-ku, Tokyo 153-0064, Japan 0120 191014 or +81 3 5437 9125 support.japan@freescale.com

#### **Asia/Pacific:**

Freescale Semiconductor Hong Kong Ltd. Technical Information Center 2 Dai King Street Tai Po Industrial Estate Tai Po, N.T. Hong Kong +800 2666 8080

#### *For Literature Requests Only:*

Freescale Semiconductor Literature Distribution Center P.O. Box 5405 Denver, Colorado 80217 1-800-441-2447 or 303-675-2140 Fax: 303-675-2150 LDCForFreescaleSemiconductor@hibbertgroup.com

AN2889 Rev. 0 12/2005

Information in this document is provided solely to enable system and software implementers to use Freescale Semiconductor products. There are no express or implied copyright licenses granted hereunder to design or fabricate any integrated circuits or integrated circuits based on the information in this document.

Freescale Semiconductor reserves the right to make changes without further notice to any products herein. Freescale Semiconductor makes no warranty, representation or guarantee regarding the suitability of its products for any particular purpose, nor does Freescale Semiconductor assume any liability arising out of the application or use of any product or circuit, and specifically disclaims any and all liability, including without limitation consequential or incidental damages. "Typical" parameters which may be provided in Freescale Semiconductor data sheets and/or specifications can and do vary in different applications and actual performance may vary over time. All operating parameters, including "Typicals" must be validated for each customer application by customer's technical experts. Freescale Semiconductor does not convey any license under its patent rights nor the rights of others. Freescale Semiconductor products are not designed, intended, or authorized for use as components in systems intended for surgical implant into the body, or other applications intended to support or sustain life, or for any other application in which the failure of the Freescale Semiconductor product could create a situation where personal injury or death may occur. Should Buyer purchase or use Freescale Semiconductor products for any such unintended or unauthorized application, Buyer shall indemnify and hold Freescale Semiconductor and its officers, employees, subsidiaries, affiliates, and distributors harmless against all claims, costs, damages, and expenses, and reasonable attorney fees arising out of, directly or indirectly, any claim of personal injury or death associated with such unintended or unauthorized use, even if such claim alleges that Freescale Semiconductor was negligent regarding the design or manufacture of the part.

Freescale™, the Freescale logo, CodeWarrior, and PowerQUICC II are trademarks of Freescale Semiconductor, Inc. All other product or service names are the property of their respective owners.

© Freescale Semiconductor, Inc. 2005.

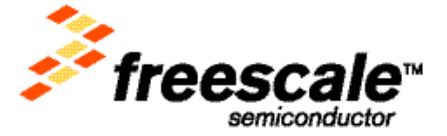